# PISHON TECHNOLOGIES INC.

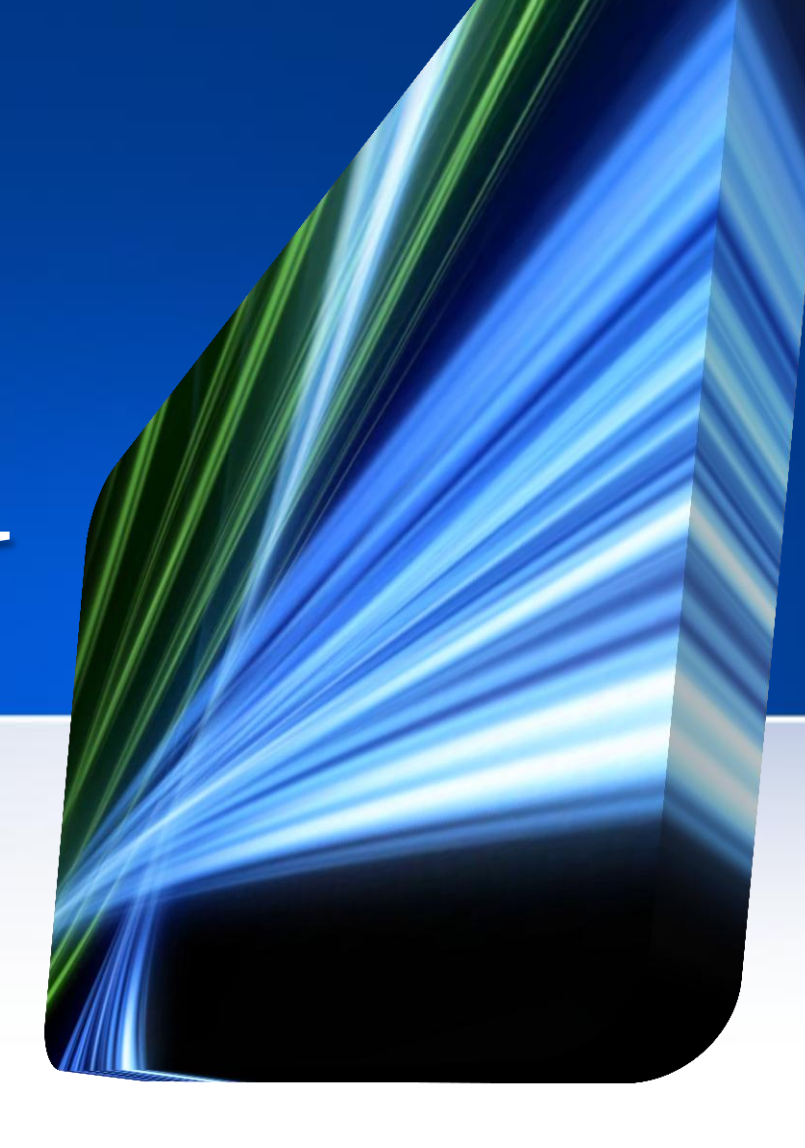

Oracle Database 11g Administration and Development

# PISHONN TECHNOLOGIES INC.

**Install and Configure a 2-Node Real Application Cluster (RAC)**  $B$ illy Efik, QCP-10g/11g(RBA), QCP-PL/SQL, MCTS, MCP,  $A_{\pm}$ 

# **© P T X T R A – L A B - P 3 I n s t a l l a n d C o n f i g u r e a 2 - N o d e R A C**

This is an intensive hands-on training in Oracle Real Application Clusters (RAC). It teaches you about the Oracle Grid Infrastructure products, including Oracle Automatic Storage Manager (ASM), and Oracle Cluster ware. You will also learn to administer the Oracle Cluster ware and storage products using both command line utilities and graphical user interface clients

This course will provide you step by step guidance to create a 2-node RAC environment and hands-on training administering cluster databases using Enterprise Manager and command-line utilities like SRVCTL, CRSCTL, ASMCMD and SQL\*Plus.

You will learn how to leverage the Oracle Cluster ware to make applications highly available, supporting monit[o](http://education.oracle.com/pls/web_prod-plq-dad/db_pages.getpage?page_id=609&p_org_id=1001&lang=US&get_params=dc:D77642GC30,p_preview:N)ring and fail[o](http://education.oracle.com/pls/web_prod-plq-dad/db_pages.getpage?page_id=609&p_org_id=1001&lang=US&get_params=dc:D77642GC30,p_preview:N)ver [t](http://education.oracle.com/pls/web_prod-plq-dad/db_pages.getpage?page_id=609&p_org_id=1001&lang=US&get_params=dc:D77642GC30,p_preview:N)o other nod[es](http://education.oracle.com/pls/web_prod-plq-dad/db_pages.getpage?page_id=609&p_org_id=1001&lang=US&get_params=dc:D77642GC30,p_preview:N). This class is roughly eq[u](http://education.oracle.com/pls/web_prod-plq-dad/db_pages.getpage?page_id=609&p_org_id=1001&lang=US&get_params=dc:D77642GC30,p_preview:N)ivalent to Oracle University course [Oracle](http://education.oracle.com/pls/web_prod-plq-dad/db_pages.getpage?page_id=609&p_org_id=1001&lang=US&get_params=dc:D77642GC30,p_preview:N) [11g:](http://education.oracle.com/pls/web_prod-plq-dad/db_pages.getpage?page_id=609&p_org_id=1001&lang=US&get_params=dc:D77642GC30,p_preview:N) [RAC](http://education.oracle.com/pls/web_prod-plq-dad/db_pages.getpage?page_id=609&p_org_id=1001&lang=US&get_params=dc:D77642GC30,p_preview:N) [and](http://education.oracle.com/pls/web_prod-plq-dad/db_pages.getpage?page_id=609&p_org_id=1001&lang=US&get_params=dc:D77642GC30,p_preview:N) [Grid](http://education.oracle.com/pls/web_prod-plq-dad/db_pages.getpage?page_id=609&p_org_id=1001&lang=US&get_params=dc:D77642GC30,p_preview:N) [Infrastructure](http://education.oracle.com/pls/web_prod-plq-dad/db_pages.getpage?page_id=609&p_org_id=1001&lang=US&get_params=dc:D77642GC30,p_preview:N) [Administration](http://education.oracle.com/pls/web_prod-plq-dad/db_pages.getpage?page_id=609&p_org_id=1001&lang=US&get_params=dc:D77642GC30,p_preview:N) [Accelerated](http://education.oracle.com/pls/web_prod-plq-dad/db_pages.getpage?page_id=609&p_org_id=1001&lang=US&get_params=dc:D77642GC30,p_preview:N) [Rel.2.](http://education.oracle.com/pls/web_prod-plq-dad/db_pages.getpage?page_id=609&p_org_id=1001&lang=US&get_params=dc:D77642GC30,p_preview:N) but focuses only on essential topics and eliminating time spent on material not direc[tl](http://education.oracle.com/pls/web_prod-plq-dad/db_pages.getpage?page_id=609&p_org_id=1001&lang=US&get_params=dc:D77642GC30,p_preview:N)y relevant.

## **Each student will build their own cluster on a UNIX Platform.**

# **© P T X T R A – L A B - P 3 I n s t a l l a n d C o n f i g u r e a 2 - N o d e R A C**

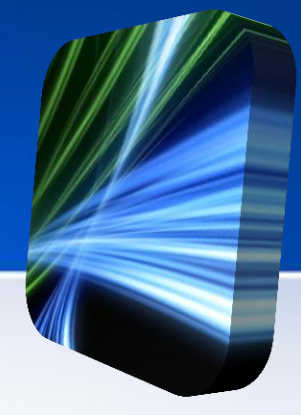

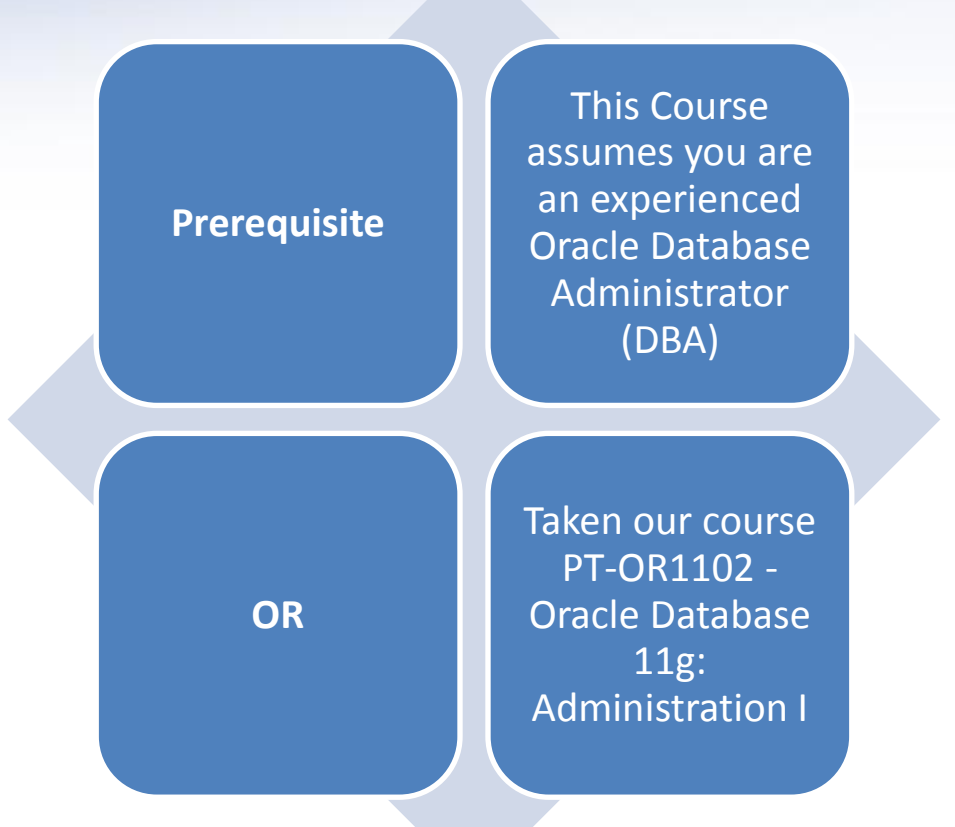

**Each participant is prescreened before enrolment in this course**

## **A. System Requirements**

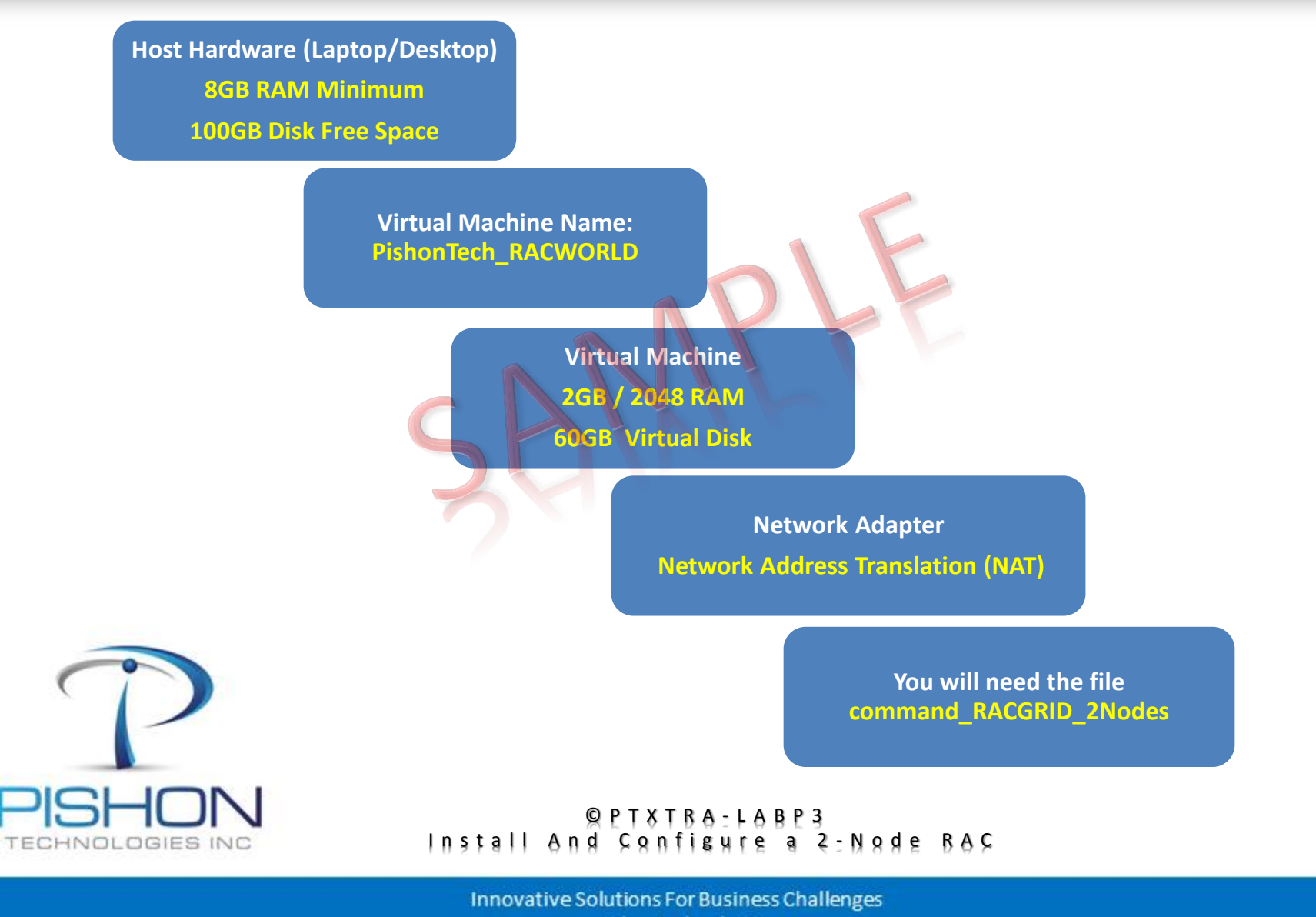

www.pishontechnologies.com

## **B. Configure Virtual Networks - VMnet2**

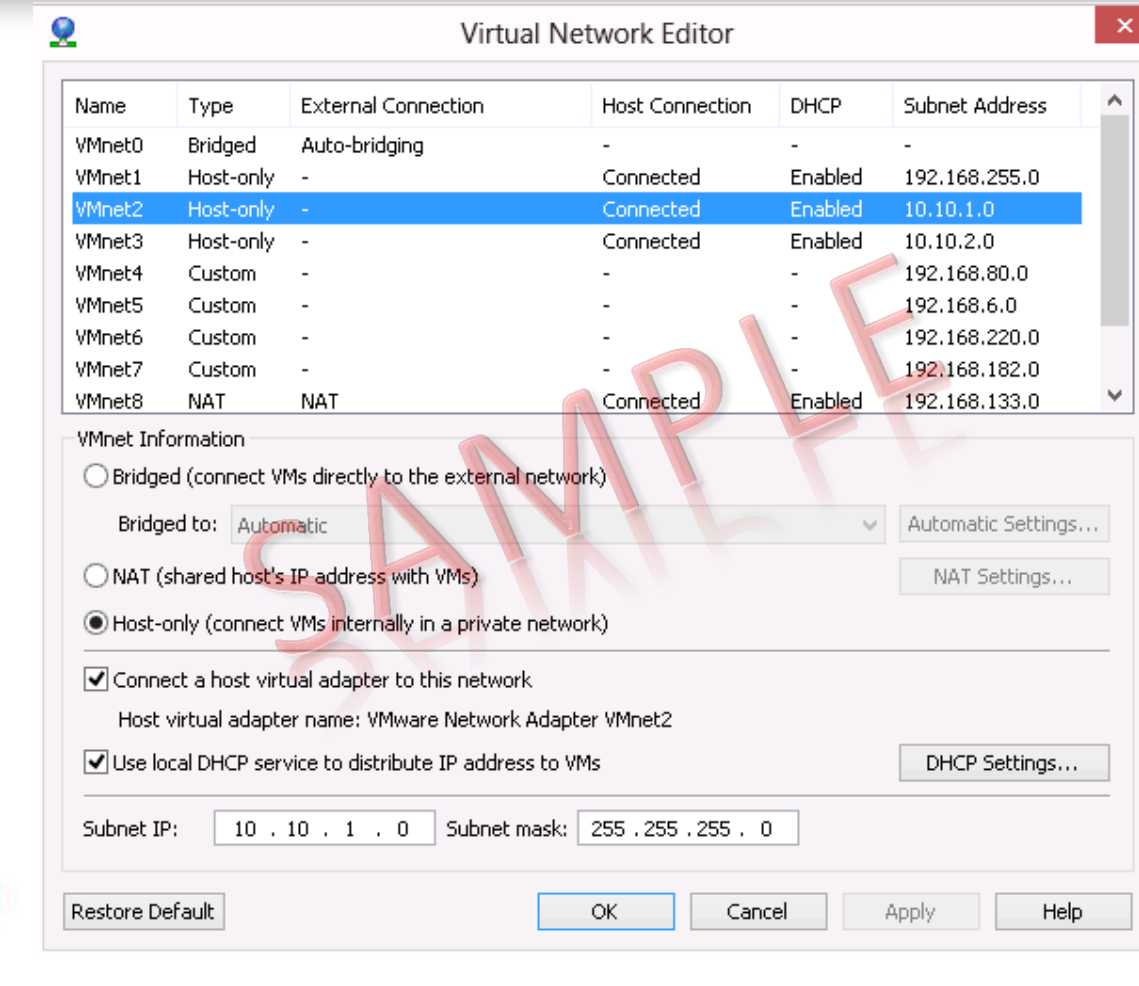

TECHNOLOGIES INC

#### $Q$ PT $8$ TBA:  $\vdash$ ABP3 Install And Configure a 2-Node RAC

## **B. Configure Virtual Networks - VMnet3**

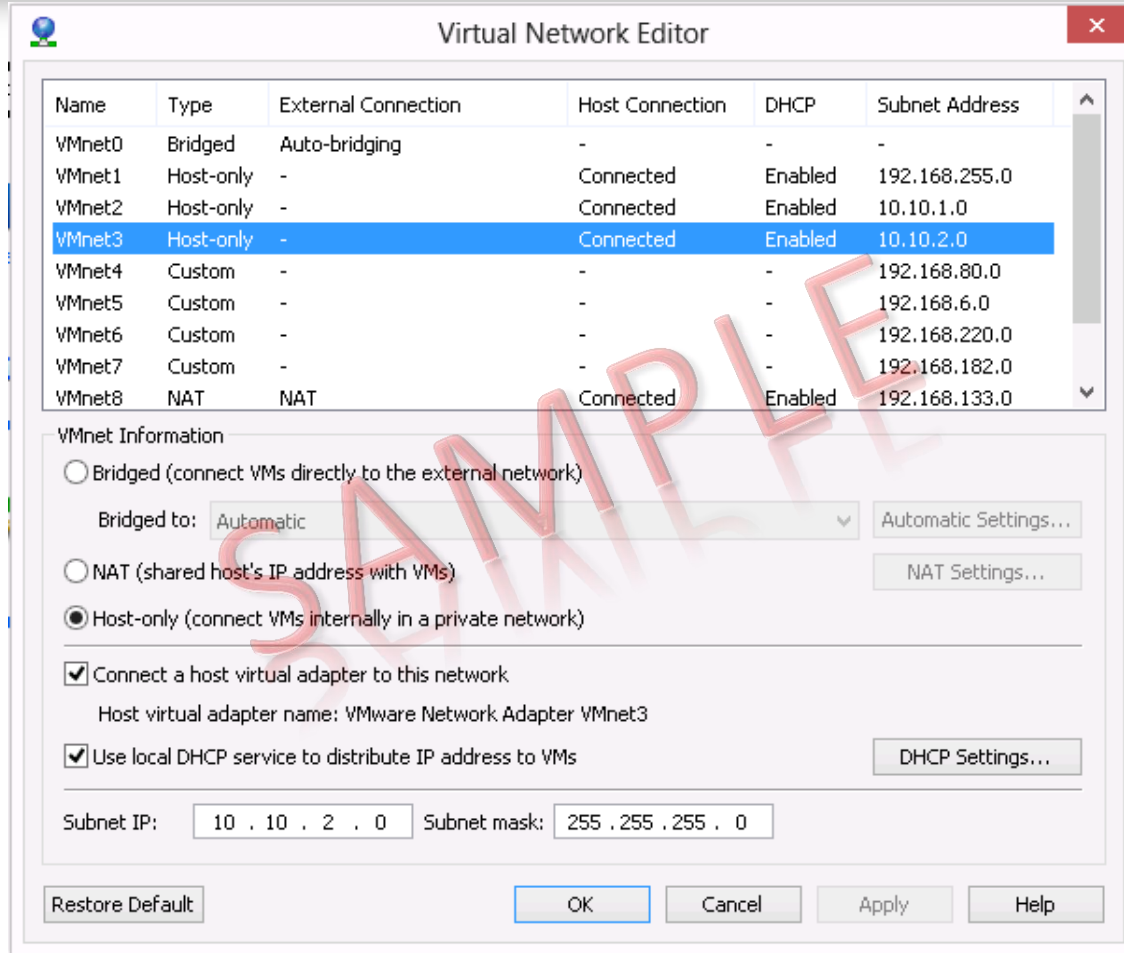

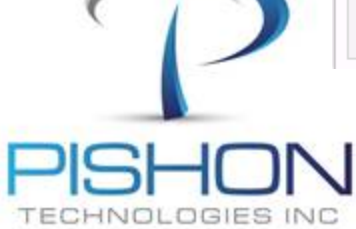

 $Q$ PT $8$ TBA<sub>2</sub> $+$ ABP3 Install And Configure a 2-Node RAC

## B. Configure Virtual Networks - PT\_RACWSERVER\_1 (Settings)

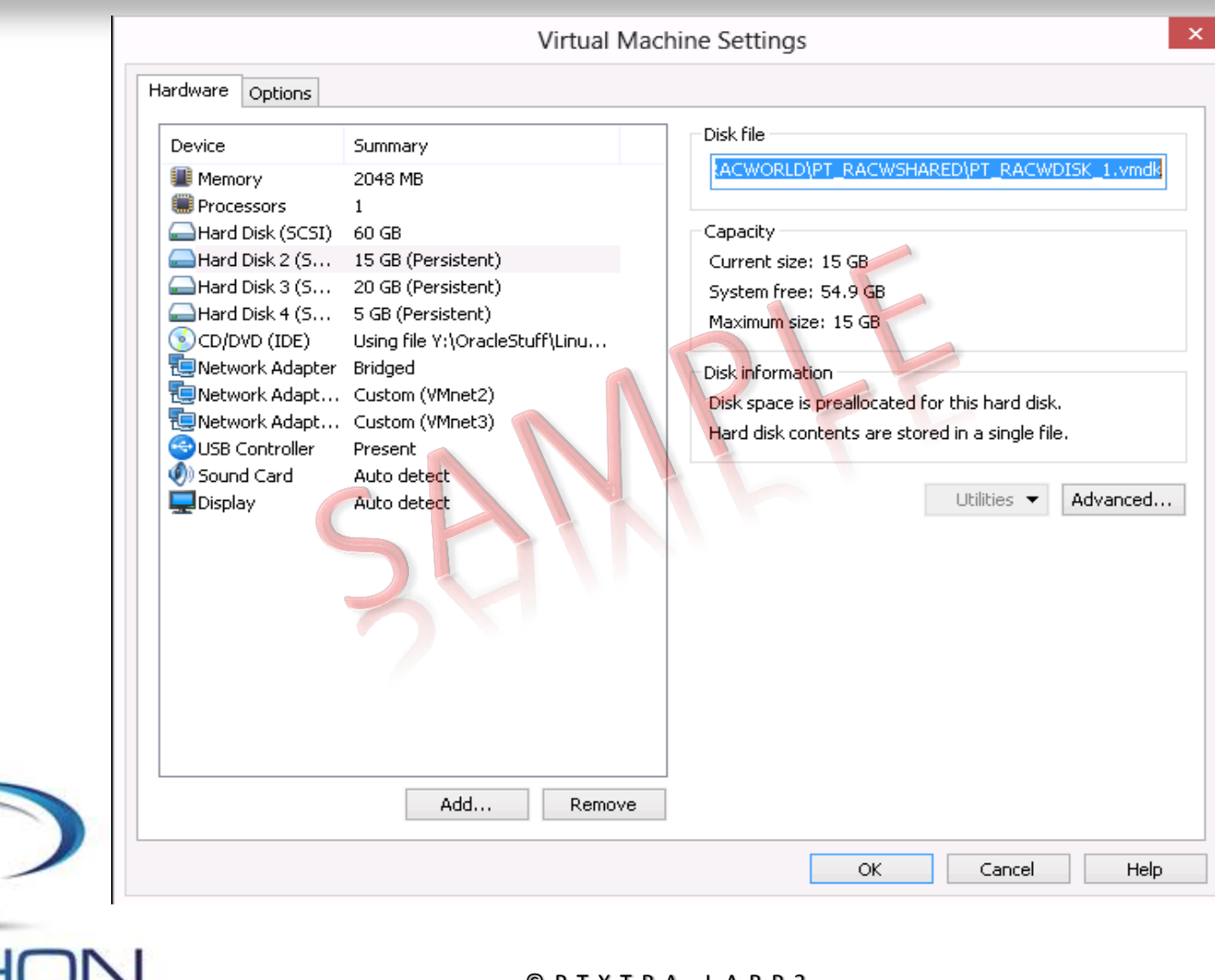

 $81100$   $+500$ Install And Configure a 2-Node RAC

Innovative Solutions For Business Challenges www.pishontechnologies.com

TECHNOLOGIES INC

**C. Prepare the Operating System**

# **Login as user : root/<Racpassword>**

# **Determine your IP Address and make it static on eth0**

# **Define SSH connection to the User root**

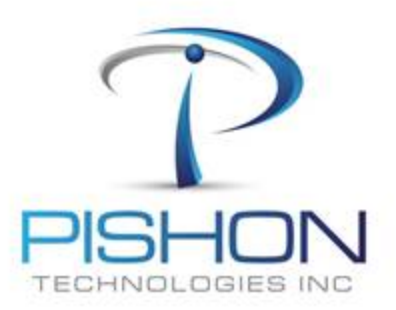

© P T X T R A - L A B P 3 And Configure a 2-Node RAC

### **C. Prepare the Operating System – Domain Names in Hosts file**

**#This is not required for RAC but just to connect to the Internet #192.168.???.??? ptnode1.domain ptnode1**

**# Public IP Addresses**

**10.10.1.10 ptracnode1.ptdomain ptracnode1 10.10.1.20 ptracnode2.ptdomain ptracnode2 10.10.1.30 ptracnode3.ptdomain ptracnode3**

**# Private IP Addresses**

**10.10.2.10 ptracnode1-priv.ptdomain ptracnode1-priv 10.10.2.20 ptracnode2-priv.ptdomain ptracnode2-priv 10.10.2.30 ptracnode3-priv.ptdomain ptracnode3-priv**

#### **# Virtual IP Addresses**

**10.10.1.11 ptracnode1-vip.ptdomain ptracnode1-vip 10.10.1.21 ptracnode2-vip.ptdomain ptracnode2-vip**

**10.10.1.31 ptracnode3-vip.ptdomain ptracnode3-vip**

**# SCAN IP Addresses**

**#10.10.1.12 ptworld-scan.ptdomain ptworld-scan #10.10.1.22 ptworld-scan.ptdomain ptworld-scan #10.10.1.32 ptworld-scan.ptdomain ptworld-scan**

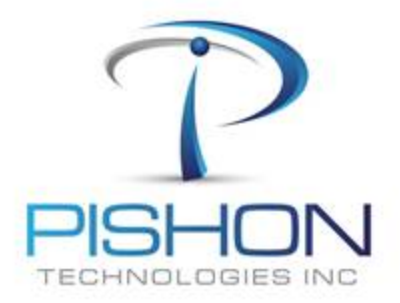

© P T X T R A - L A B P 3 Install And Configure a 2-Node RAC

## **C. Prepare the Operating System – Setup Network Cards (eth0)**

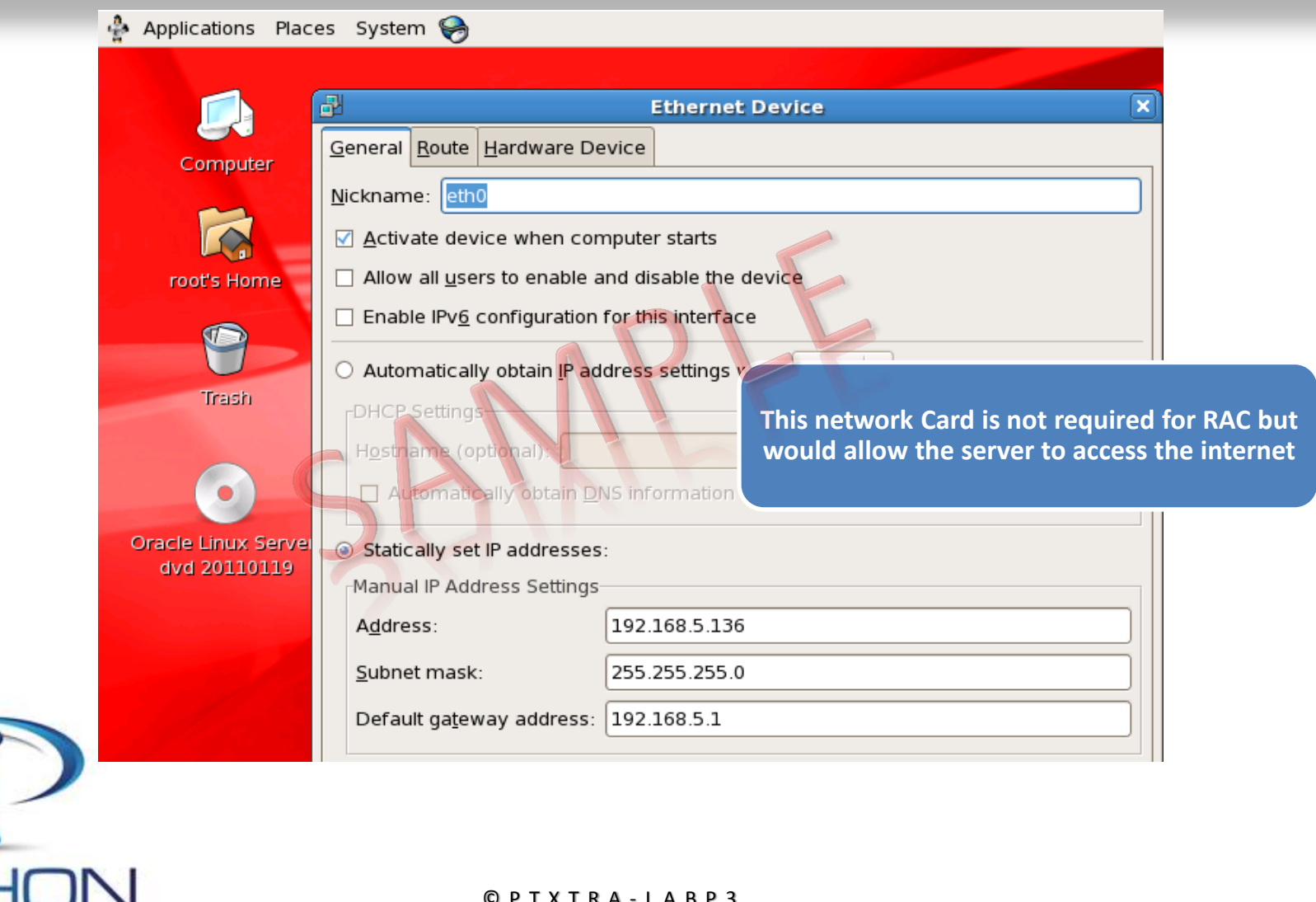

© P T X T R A - L A B P 3 Install And Configure a 2-Node RAC

Innovative Solutions For Business Challenges www.pishontechnologies.com

TECHNOLOGIES INC

## C. Prepare the Operating System - Setup Network Cards (eth1)

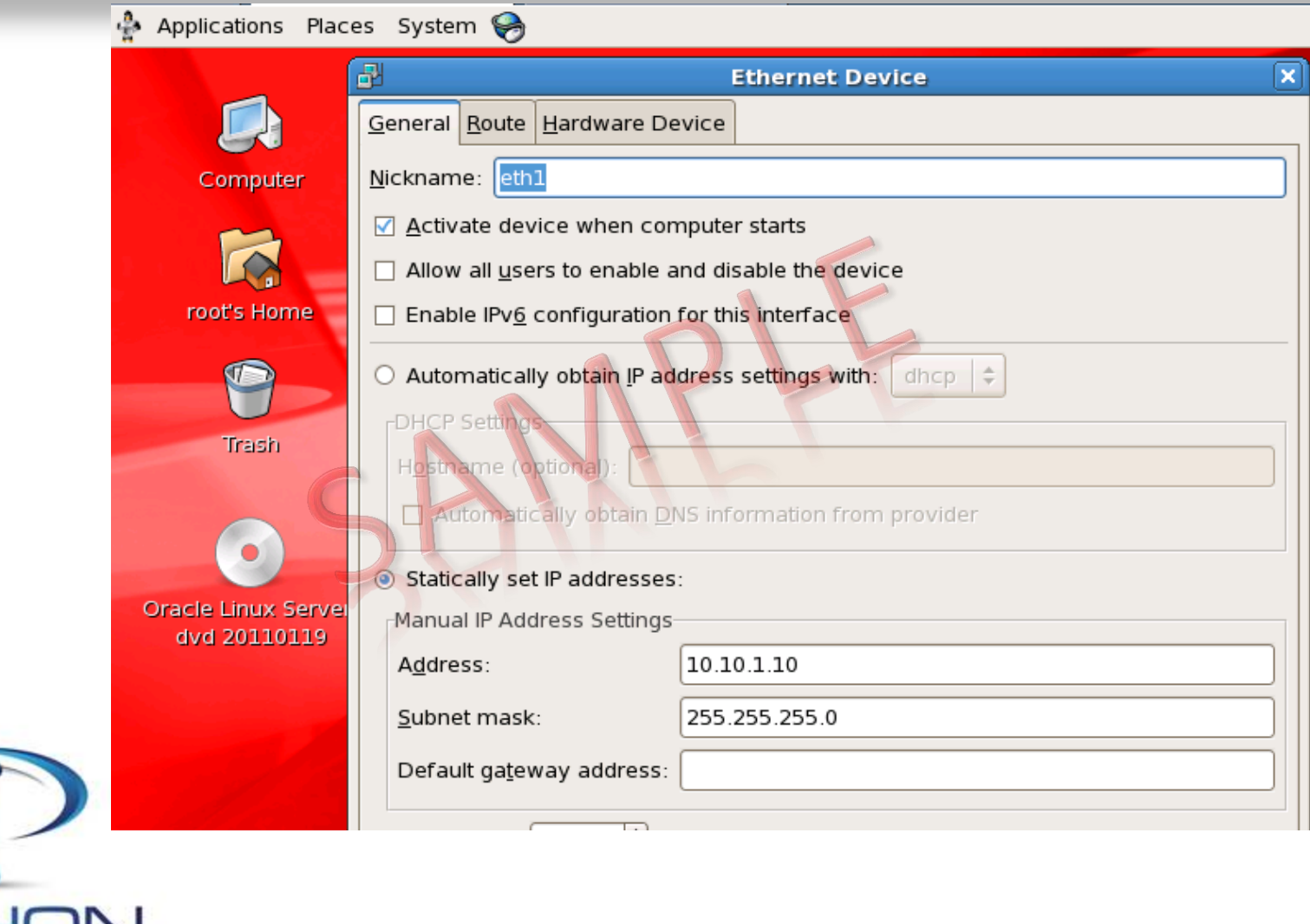

 $Q$ PT $8$ T $B$  $A$ <sub>2</sub> $+$  $A$  $B$  $P$ 3 Install And Confi gure a 2-Node RAC

Innovative Solutions For Business Challenges www.pishontechnologies.com

TECHNOLOGIES INC

## C. Prepare the Operating System - Setup Network Cards (eth2)

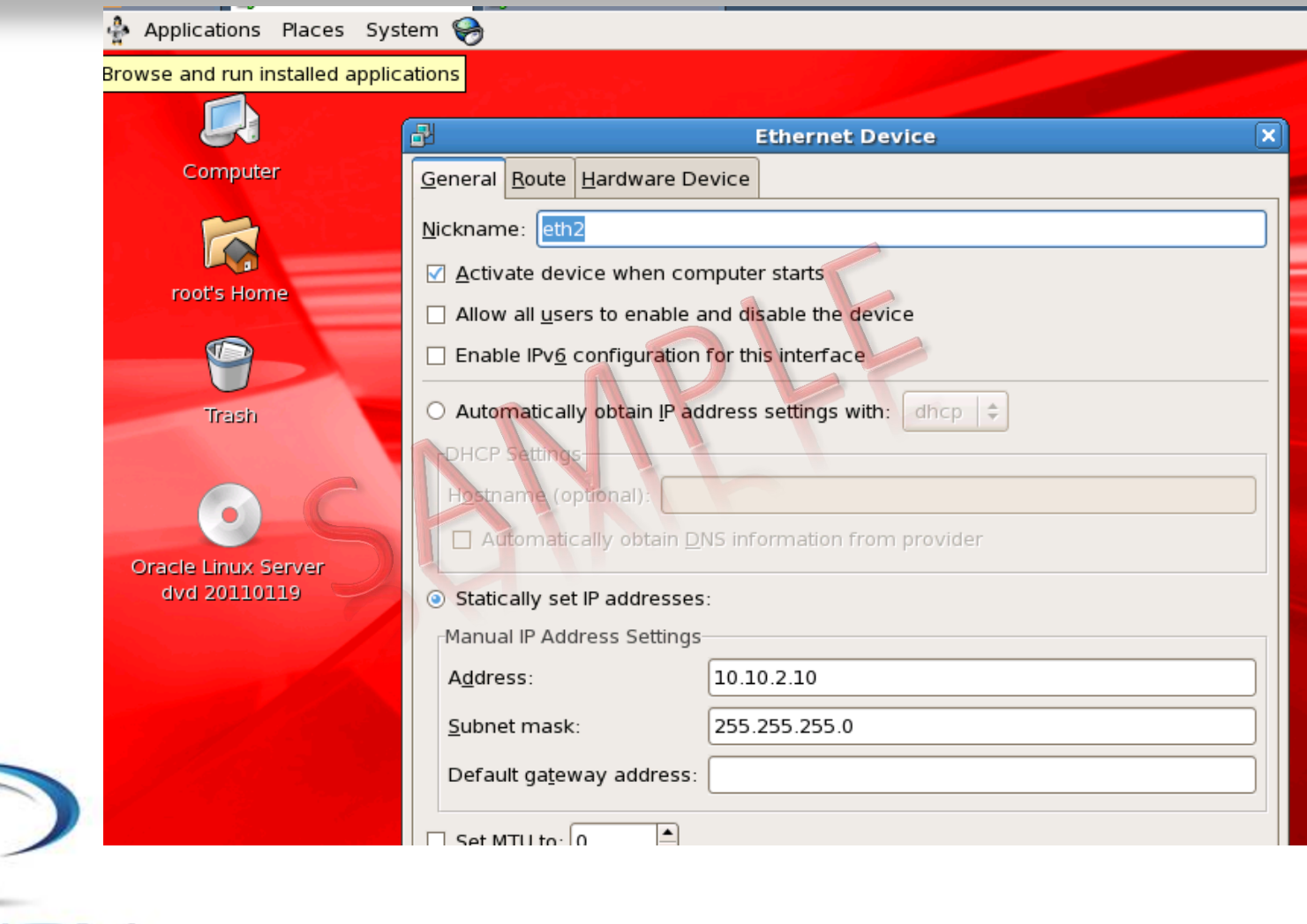

TECHNOLOGIES INC

 $Q$ PT $8$ T $B$  $A$ <sub>2</sub> $+$  $A$  $B$  $P$ 3 Install And Confi gure a 2-Node RAC

**C. Prepare the Operating System – Security & Firewall** 

## **Change Host Name in /etc/sysconfig/network HOSTNAME=ptracnode1.ptdomain Disable Firewall service iptables stop chkconfig iptables off Disable SELINUX by modifying /etc/sysconfig/selinux SELINUX=disabled ADD the following lines to /etc/security/limits.conf \* soft nproc 2047 \* hard nproc 16384 \* soft nofile 4096 \* hard nofile 65536 \* soft stack 10240**

INOLOGIES INC

© P T X T R A - L A B P 3 Install And Configure a 2-Node RAC

## **Install Oracle Automatic Storage Management Packages**

**rpm -ivh oracleasm-2.6.18-238.el5-2.0.5-1.el5.x86\_64.rpm rpm -ivh oracleasm-support-2.1.4-1.el5.x86\_64.rpm rpm -ivh /home/oracle/stage/gridstage/oracleasmlib-2.0.4-1.el5.x86\_64.rpm**

## **Install DNS package**

**rpm –Ivh bind-9.3.6-16.P1.el5.x86\_64.rpm**

**Reboot the server and confirm Hostname & IP address Okay**

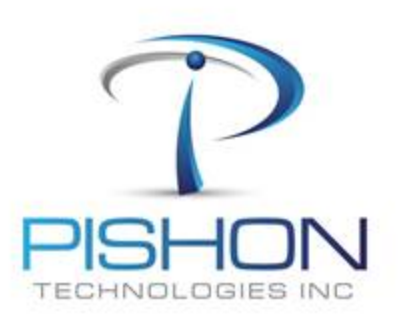

© P T X T R A - L A B P 3 2 - N o d e R A C

\*\*\*\*\*\*\*\*\*\*\*\*\*This is a sample document \*\*\*\*

For a full version email oraclelabs@pishontechnologies.com

Or register at http://www.pishontechnologies.com/enrollinfo.htm

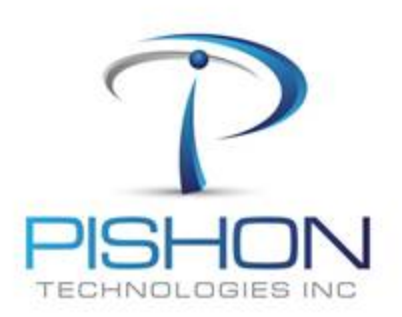

a 2-Node RAC And

C. Prepare the Operating System  $-$  Configure Name Resolution

\*\*\*\*\*\*\*\*\*\*\*\*\*\*This is a sample document

For a full version email oraclelabs@pishontechnologies.com

Or register at http://www.pishontechnologies.com/enrollinfo.htm

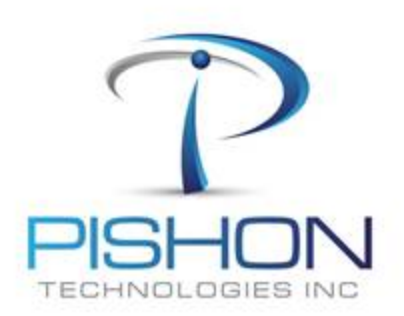

a 2-Node RAC

**C. Prepare the Operating System – Start and Test DNS Service**

## **Start DNS Service**

**service named start**

## **Set DNS Service to auto-start on reboot**

**chkconfig named on**

## **Test DNS Service**

**nslookup ptracnode2 nslookup ptracnode2-vip nslookup ptworld-scan nslookup ptracnode1 nslookup ptracnode1-vip**

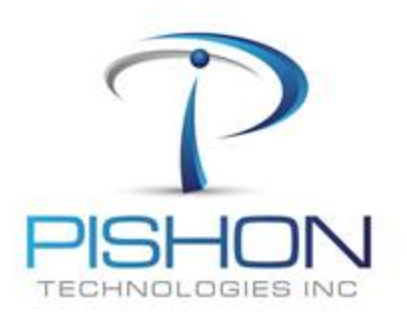

© P T X T R A - L A B P 3 Install And Configure a 2-Node RAC

C. Prepare the Operating System - Configure Network Time Protocol (NTP)

\*\*\*\*\*\*\*\*\*\*\*\*\*\*This is a sample document \*\*\*\*\*\*\*\*\* \*\*\*\*\*

For a full version email oraclelabs@pishontechnologies.com

Or register at http://www.pishontechnologies.com/enrollinfo.htm

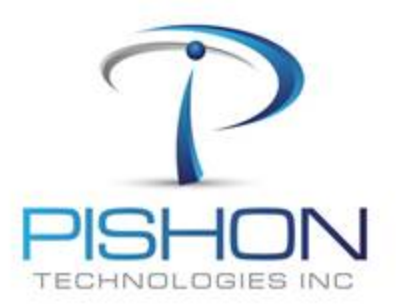

a 2-Node RAC Install And

\*\*\*\*\*\*\*\*\*\*\*\*\*\*This is a sample document \*\*\*\*\*\*\*\*\*\*\*\*\*\*\*

For a full version email oraclelabs@pishontechnologies.com

Or register at http://www.pishontechnologies.com/enrollinfo.htm

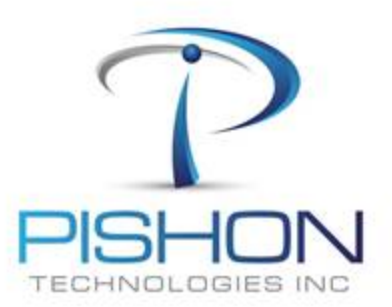

 $Q$ PT $8$ TR $A$ -L $A$ BP3 gure a 2-Node RAC Install And Conf

\*\*\*\*\*\*\*\*\*\*\*\*\*This is a sample document \*\*\*\*\*\*\*\*\*\*\*\*\*\*

For a full version email **[oraclelabs@pishontechnologies.com](mailto:oraclelabs@pishontechnologies.com)** 

**Or register at <http://www.pishontechnologies.com/enrollinfo.htm>**

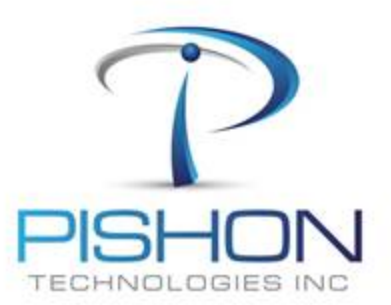

© P T X T R A - L A B P 3 Install And Configure a 2-Node RAC

The grid user will own the Grid Infrastructure including ASM administration while the Oracle user will own the Oracle instances and database

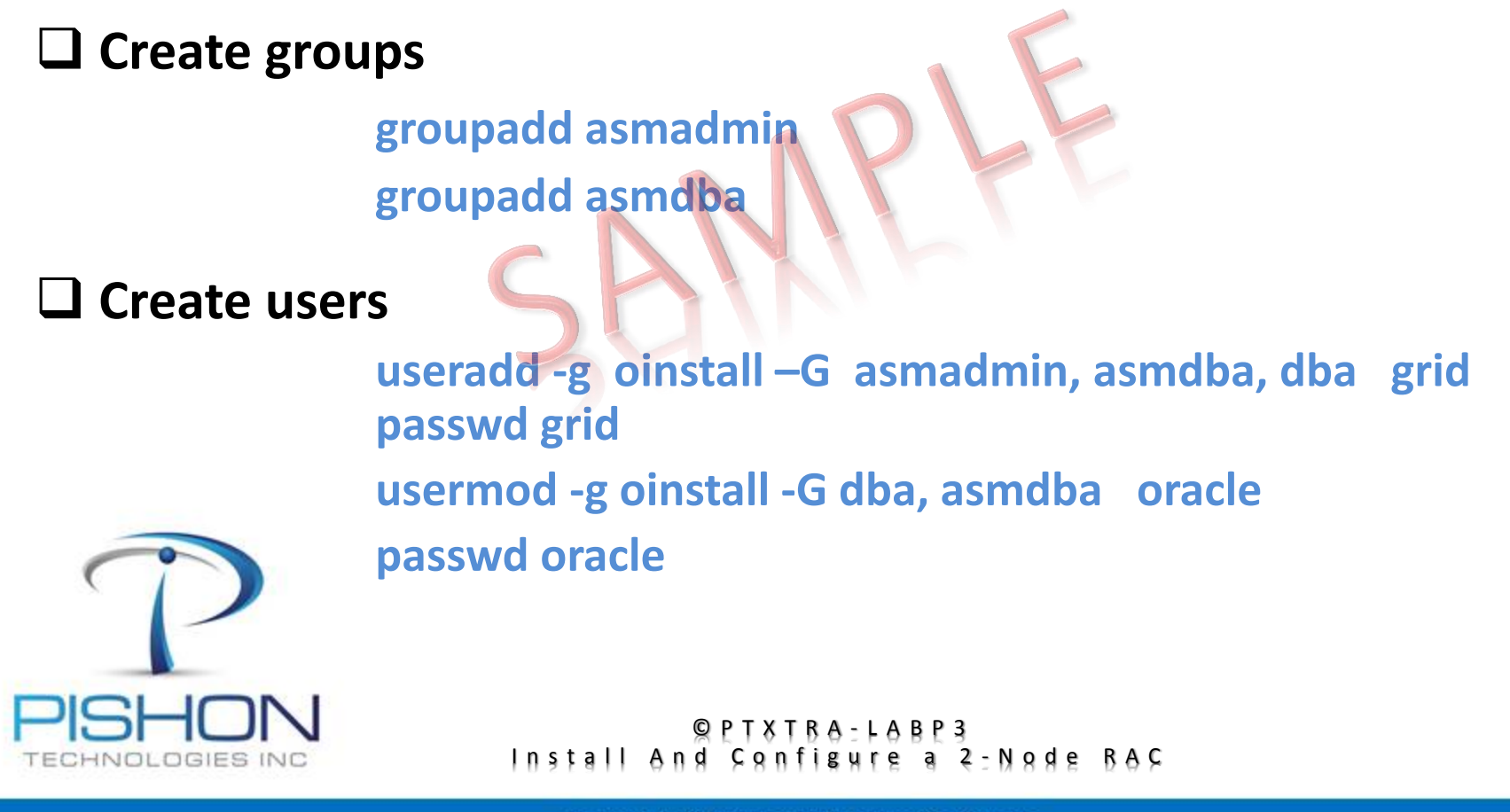

**C. Prepare the Operating System – Create Grid & Oracle Homes**

## Warning!!! GRID\_HOME should not be created inside ORACLE\_BASE

## **Create ORACLE\_HOME & BASE**

**mkdir -p /u01/app/oracle/product/11.2.0/db\_1 chown -R oracle:oinstall /u01 chmod -R 775 /u01**

## **Create GRID\_HOME & BASE**

**mkdir -p /u01/app/11.2.0/grid chown -R grid:oinstall /u01/app/11.2.0/grid chmod 775 /u01/app/11.2.0/grid**

**mkdir -p /u01/app/grid chown -R grid:oinstall /u01/app/grid chmod 775 /u01/app/grid**

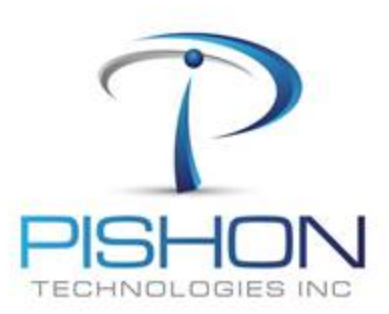

## Power off the Server Completely

© P T X T R A - L A B P 3 Install And Configure a 2-Node RAC

## **D. Clone Virtual Machine – PT\_RACWSERVER\_2**

■ Using the Virtual Machine Utility, clone PT\_RACWSERVER\_1 to **PT\_RACWSERVER\_2**

 $\Box$  The folder structure should be as shown:

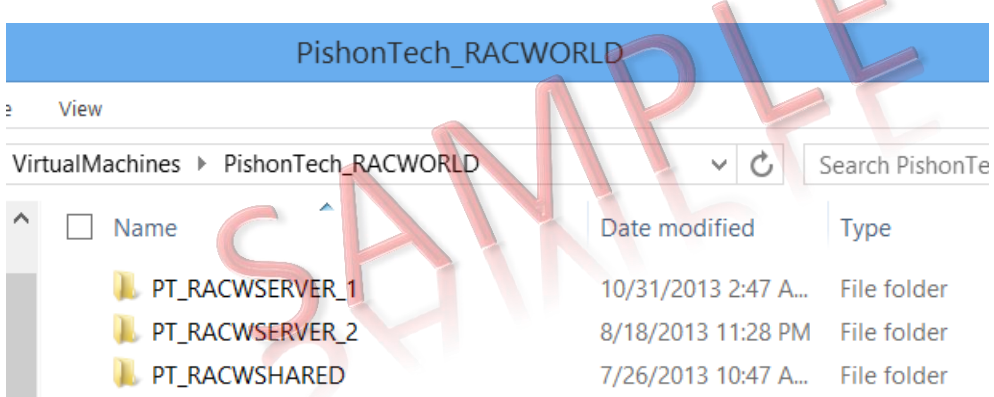

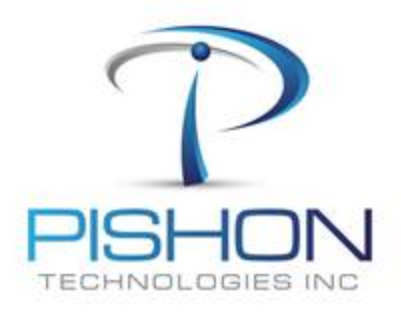

© P T X T R A - L A B P 3 Install And Configure a 2-Node RAC

**E. Configure PT\_RACWSERVER\_2 – Power ON**

 The newly copied machine will have all the IP Addresses and properties of the original machine, so we need to make appropriate changes.

## **POWER ON ONLY PT\_RACWSERVER\_2**

**Login as user : root/<Racpassword>**

**Determine your IP Address and make it static on eth0**

**Define SSH connection to the User root**

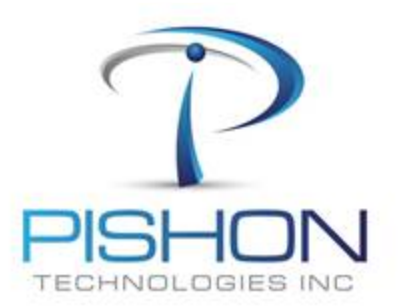

© P T X T R A - L A B P 3 Install And Configure a 2-Node RAC

## **E. Configure PT\_RACWSERVER\_2 – Setup Network Cards**

 Make changes to the IP addresses in the host file and network adapters eth0, eth1, eth2

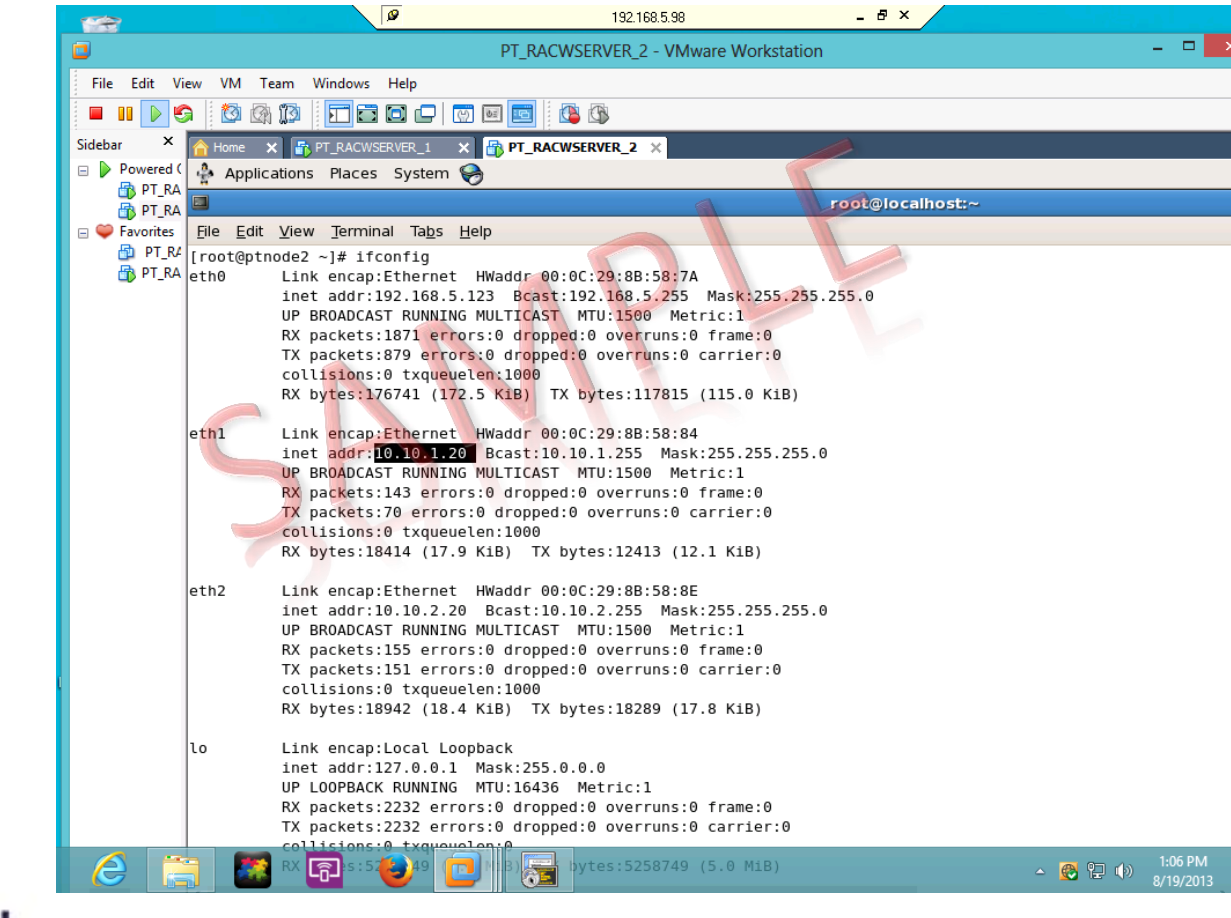

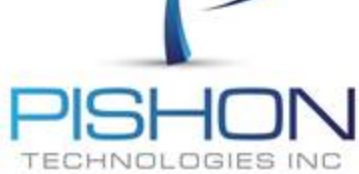

© P T X T R A - L A B P 3 Install And Configure a 2-Node RAC

**E. Configure PT\_RACWSERVER\_2 – Hostname & ntp**

\*\*\*\*\*\*\*\*\*\*\*\*\*This is a sample document

\*\*\*\*\*\*\*\*\*\*\*\*

# For a full version email **[oraclelabs@pishontechnologies.com](mailto:oraclelabs@pishontechnologies.com)**

# **Or register at [http://www.pishontechnologies.com/enrollinf](http://www.pishontechnologies.com/enrollinfo.htm) [o.htm](http://www.pishontechnologies.com/enrollinfo.htm)**

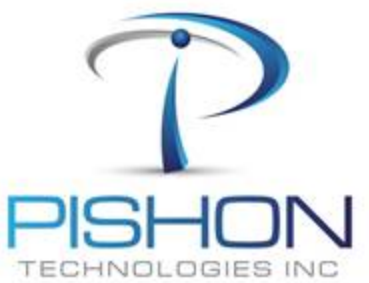

Power off the Server Completely

© P T X T R A - L A B P 3 Install And Configure a 2-Node RAC

## **F. Create 3 Additional Disk – PT\_RACWSERVER\_1**

 **Using the Virtual Machine utility, create 3 new hard drives with all disk space pre-allocated in the PT\_RACWSHARED folder**

**Disk File: … VirtualMachines\PishonTech\_RACWORLD\PT\_RACWSHARED\PT\_RACWDISK\_1**

**Size : 15GB Adapter : SCSI 1:0**

**Disk File: … VirtualMachines\PishonTech\_RACWORLD\PT\_RACWSHARED\PT\_RACWDISK\_2**

**Size : 20GB Adapter : SCSI 2:0**

**Disk File: … VirtualMachines\PishonTech\_RACWORLD\PT\_RACWSHARED\PT\_RACWDISK\_3**

**Size : 5GB Adapter : SCSI 2:0**

Next Slide - Screenshot

© P T X T R A - L A B P 3 Install And Configure a 2-Node RAC

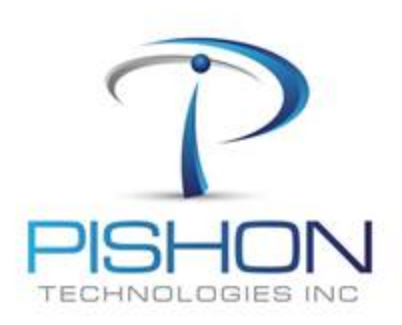

## **F. Create 3 Additional Disk - PT\_RACWSERVER\_1**

**Use SCSI disk and allocate all space as shown**

\*\*\*\*\*\*\*\*\*\*\*\*\*This is a sample document \*\*\*\*\*\*\*\*\*\*\*\*

For a full version email **[oraclelabs@pishontechnologies.com](mailto:oraclelabs@pishontechnologies.com)** 

**Or register at [http://www.pishontechnologies.com/enrollin](http://www.pishontechnologies.com/enrollinfo.htm) [fo.htm](http://www.pishontechnologies.com/enrollinfo.htm)**

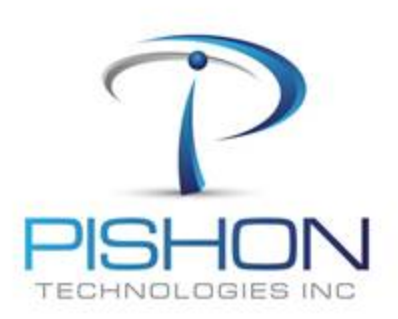

© P T X T R A - L A B P 3 Install And Configure a 2-Node RAC

## **F. Create 3 Additional Disk - PT\_RACWSERVER\_1**

### **Click on the Advanced button and adjust the SCSI Disk Adapter**

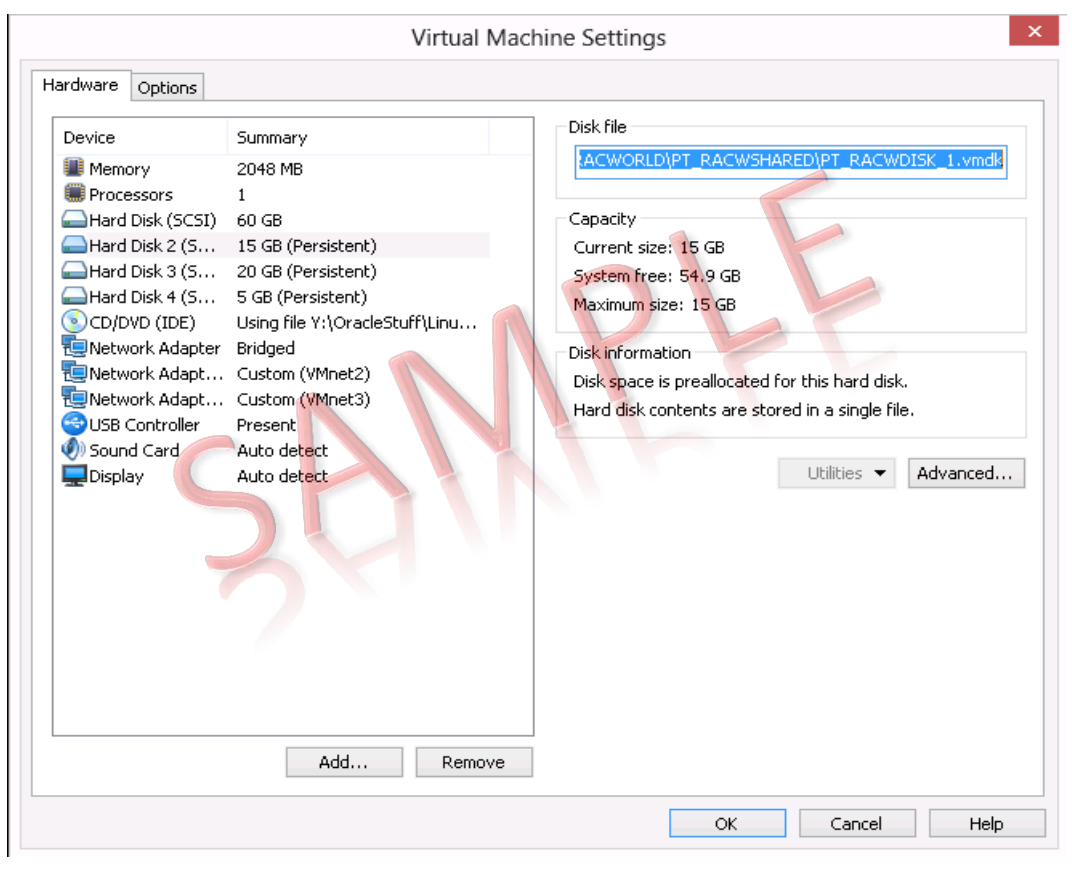

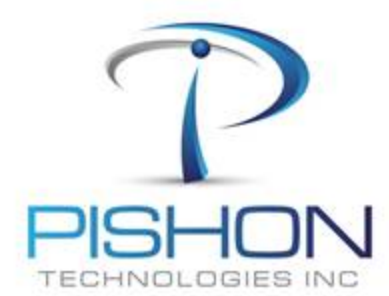

#### DO NOT CREATE ANY EXTRA DISK ON PT\_RACWSERVER\_2

© P T X T R A - L A B P 3 Install And Configure a 2-Node RAC

**The shared storage folder – PT\_RACWSHARED should look like screenshot**

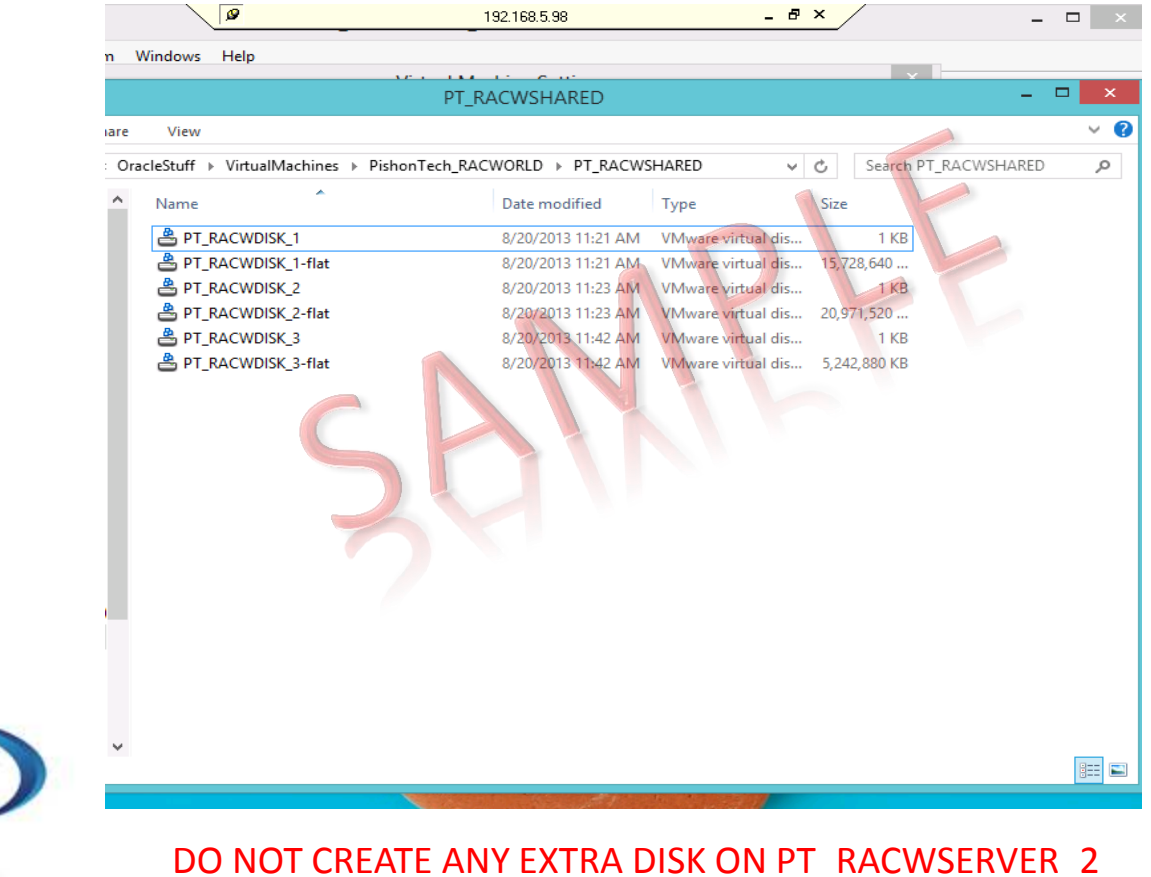

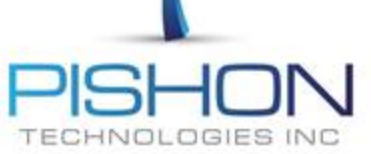

© P T X T R A - L A B P 3 Install And Configure a 2-Node RAC

## **F. Create 3 Additional Disk - PT\_RACWSERVER\_1**

 **Edit the disk configuration settings as shown but DO NOT ADJUST the file path and filenames**

> \*\*\*\*\*\*\*\*\*\*\*\*\*This is a sample document \*\*\*\*\*\*\*\*\*\*\*\*

For a full version email **[oraclelabs@pishontechnologies.com](mailto:oraclelabs@pishontechnologies.com)** 

**Or register at [http://www.pishontechnologies.com/enrollin](http://www.pishontechnologies.com/enrollinfo.htm) [fo.htm](http://www.pishontechnologies.com/enrollinfo.htm)**

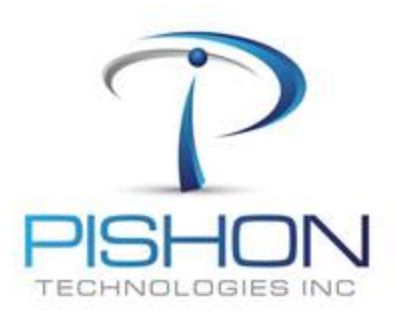

© P T X T R A - L A B P 3 Install And Configure a 2-Node RAC

**Power ON both servers one at a time**

**Confirm the new disk on both servers**

**fdisk –l /dev/sd[b-d]**

# **If the 3 new disk are not listed on both servers, DO NOT PROCEED until you fix the issue**

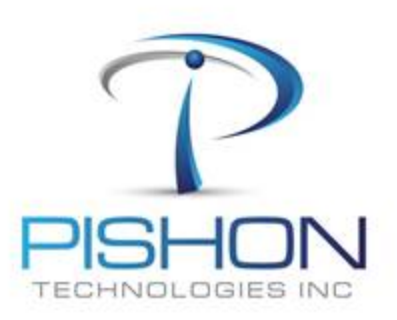

© P T X T R A - L A B P 3 o de RAC

**G. Partition New Disk - PT\_RACWSERVER\_1**

\*\*\*\*\*\*\*\*\*\*\*\*\*This is a sample document

\*\*\*\*\*\*\*\*\*\*\*\*\*

For a full version email **[oraclelabs@pishontechnologies.com](mailto:oraclelabs@pishontechnologies.com)** 

**Or register at** 

**<http://www.pishontechnologies.com/enrollinfo.htm>**

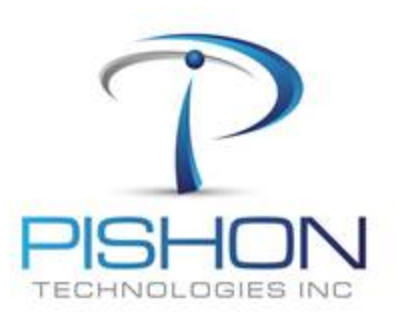

© P T X T R A - L A B P 3 Install And Configure a 2-Node RAC

I. Create ASM Disk - Configure ASMLIB

\*\*\*\*\*\*\*\*\*\*\*\*\*This is a sample document

\*\*\*\*\*\*\*\*\*\*\*\*\*\*

For a full version email oraclelabs@pishontechnologies.com

Or register at

http://www.pishontechnologies.com/enrollinfo.htm

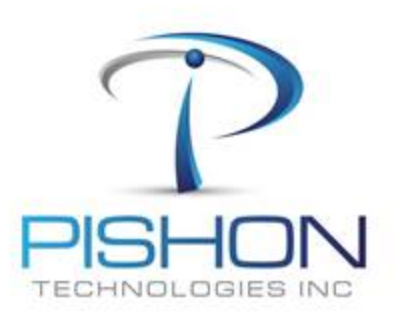

© P T X T R A - L A B P 3 And Conf gure a 2-Node RAC Install

I. Create ASM Disk – Stamp Disk with ASMLIB

\*\*\*\*\*\*\*\*\*\*\*\*\*This is a sample document

\*\*\*\*\*\*\*\*\*\*\*\*\*\*

For a full version email oraclelabs@pishontechnologies.com

Or register at

http://www.pishontechnologies.com/enrollinfo.htm

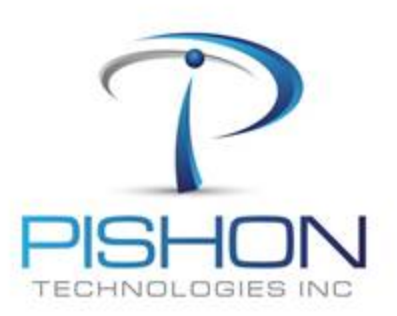

© P T X T R A - L A B P 3 And Conf gure a 2-Node RAC Install

#### **I. Create ASM Disk – Stamp Disk with ASMLIB**

## **The shared ASM disk must be listed on both servers, if not REBOOT the servers and retry**

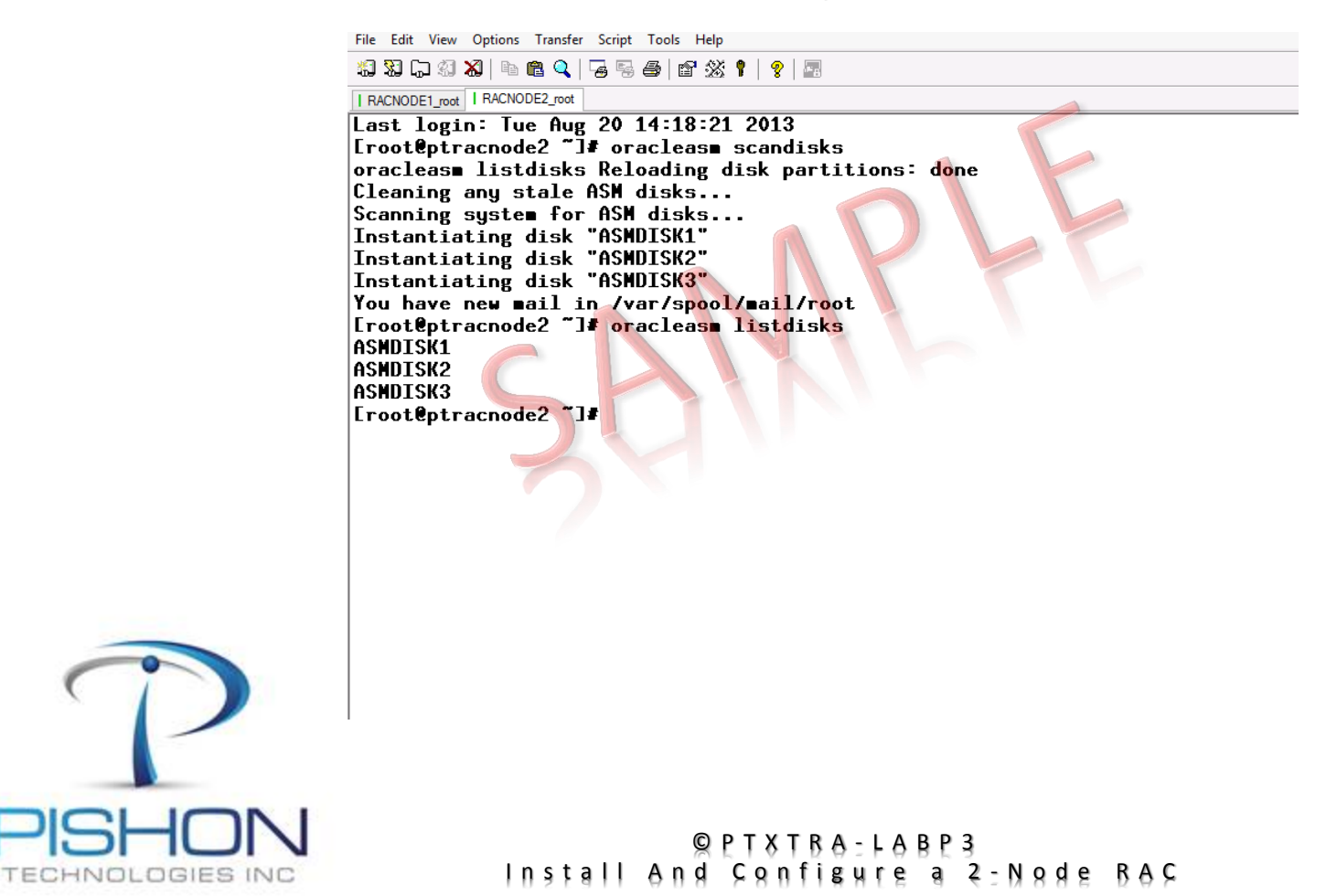

## **ONLY on PT\_RACWSERVER\_1, Stage the GI Installation software**

**cd /home/oracle/stage/gridstage mkdir -p /home/grid/stage chown -R grid:oinstall /home/grid/stage mv linux.x64\_11gR2\_grid.zip /home/grid/stage/linux.x64\_11gR2\_grid.zip chown -R grid:oinstall /home/grid/stage/linux.x64\_11gR2\_grid.zip**

**Remove the GI zip file from PT\_RACWSERVER\_2** *(It is not needed)*

**rm /home/oracle/stage/gridstage/stagelinux.x64\_11gR2\_grid.zip**

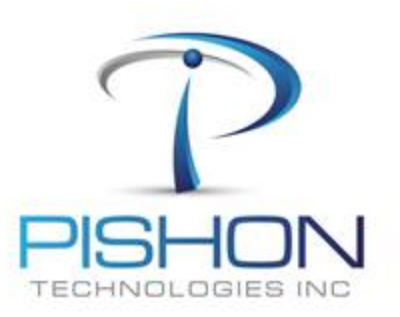

© P T X T R A - L A B P 3 a 2-N o d e R A C

# **ONLY on PT\_RACWSERVER\_1, Login as User – grid and unzip the GI Installation software**

**cd \$HOME/stage unzip linux.x64\_11gR2\_grid.zip**

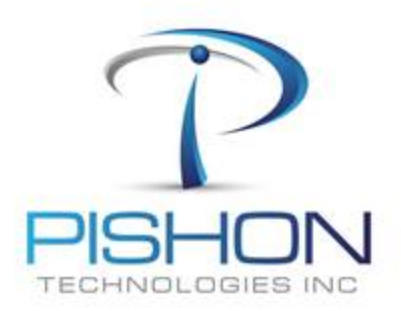

© P T X T R A - L A B P 3 Install And Configure a 2-Node RAC

## **J. Grid Infrastructure – Pre Installation Task -2**

 **On BOTH Servers, Set environment variables with ORACLE\_SID = +ASM1 and +ASM2 accordingly**

\*\*\*\*\*\*\*\*\*\*\*\*\*\*This is a sample document \*\*\*\*\*\*\*\*\*\*\*\*\*\*\*

For a full version email **[oraclelabs@pishontechnologies.com](mailto:oraclelabs@pishontechnologies.com)** 

**Or register at <http://www.pishontechnologies.com/enrollinfo.htm>**

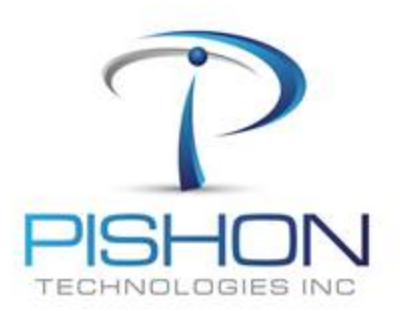

© P T X T R A - L A B P 3 Install And Configure a 2-Node RAC

## **J. Grid Infrastructure – Pre Installation Task -3**

#### **On BOTH Servers, Login as User – oracle and set environment variables with ORACLE\_SID = +fmis1 and +fmis2 accordingly**

**# SET Database Environment variables**

**TMP=/tmp; export TMP TMPDIR=\$TMP; export TMPDIR ORACLE\_SID=fmis1; export ORACLE\_SID ORACLE\_HOSTNAME=`hostname`; export ORACLE\_HOSTNAME ORACLE\_BASE = /u01/app/oracle; export ORACLE\_BASE ORACLE\_HOME = \$ORACLE\_BASE/product/11.2.0/db\_1; export ORACLE\_HOME TNS\_ADMIN=\$ORACLE\_HOME/network/admin; export TNS\_ADMIN ORACLE\_TERM=xterm; export ORACLE\_TERM PATH=/usr/sbin:\$PATH; export PATH PATH=\$ORACLE\_HOME/bin:\$PATH; export PATH**

**LD\_LIBRARY\_PATH=\$ORACLE\_HOME/lib:/lib:/usr/lib; export LD\_LIBRARY\_PATH CLASSPATH=\$ORACLE\_HOME/JRE:\$ORACLE\_HOME/jlib:\$ORACLE\_HOME/rdbms/jlib; export CLASSPATH**

```
if [ $USER = "oracle" ]; then
```
**fi**

 **if [ \$SHELL = "/bin/ksh" ]; then ulimit -p 16384 ulimit -n 65536**

 **ulimit -u 16384 -n 65536**

**else** *fi* CHNOLOGIES INC

© P T X T R A - L A B P 3 Install And Configure a 2-Node RAC

**J. Grid Infrastructure – Pre Installation Task -4 : PT\_RACWSERVER\_3**

## **POWER OFF PT\_RACWSERVER\_2 ONLY**

**Using the virtual machine utility, clone PT\_RACWSERVER\_2 to PT\_RACWSERVER\_3 as this will facilitate the addition of more nodes later**

 **POWER ON PT\_RACWSERVER\_2**

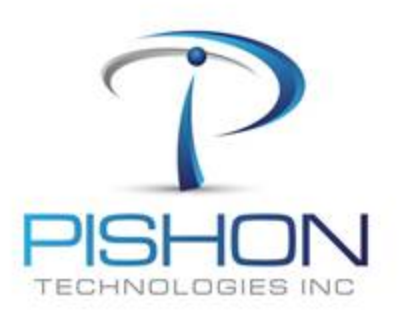

© P T X T R A - L A B P 3 And Configure a 2-Node RAC

**J. Grid Infrastructure – Pre Installation Task - 5 : User Equivalency**

\*\*\*\*\*\*\*\*\*\*\*\*\*This is a sample document \*\*\*\*\*\*\*\*\*\*\*\*\*\*

For a full version email **[oraclelabs@pishontechnologies.com](mailto:oraclelabs@pishontechnologies.com)** 

**Or register at <http://www.pishontechnologies.com/enrollinfo.htm>**

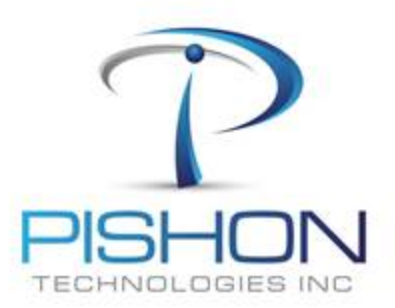

© P T X T R A - L A B P 3 Install And Configure a 2-Node RAC

**J. Grid Infrastructure – Pre Installation Task - 6 : Cluvfy**

\*\*\*\*\*\*\*\*\*\*\*\*\*\*This is a sample document

For a full version email **[oraclelabs@pishontechnologies.com](mailto:oraclelabs@pishontechnologies.com)** 

## **Or register at**

**<http://www.pishontechnologies.com/enrollinfo.htm>**

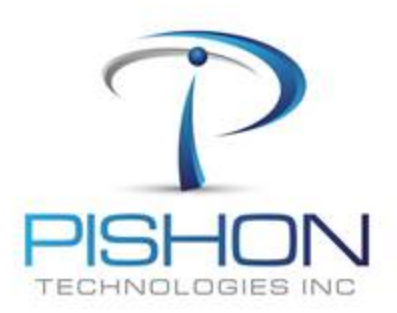

© P T X T R A - L A B P 3 2 - N o d e R A C

## **K. Grid Infrastructure Installation – Option 1**

## **ONLY on PT\_RACWSERVER\_1, Login as User – grid and launch the Grid installer**

### **cd \$HOME/stage ./runInstaller**

TECHNOLOGIES INC

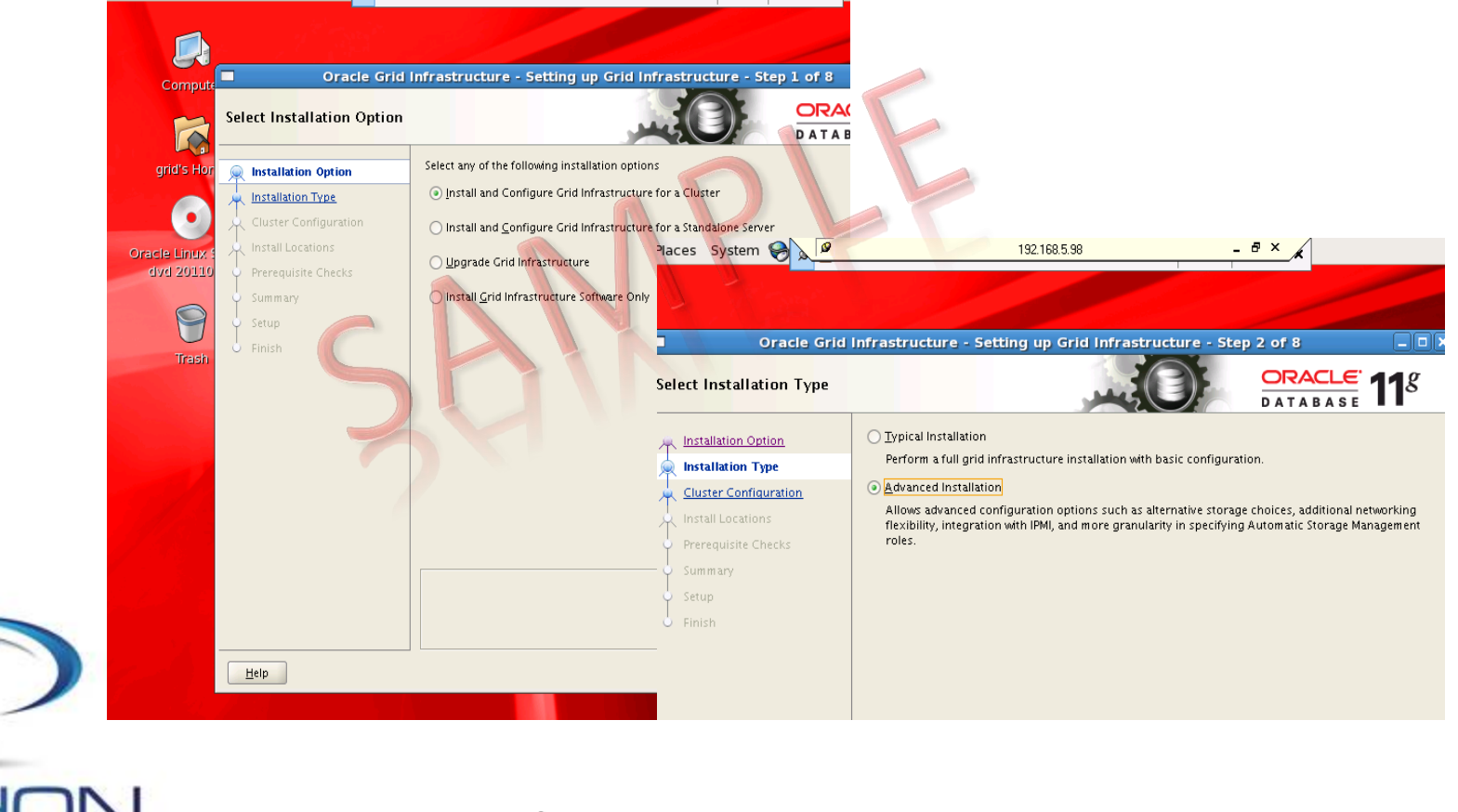

#### $Q$  P T  $X$  T  $B$   $A$   $=$   $L$   $A$   $B$   $P$   $3$ Install And Configure a 2-Node RAC

## K. Grid Infrastructure Installation - Option 5

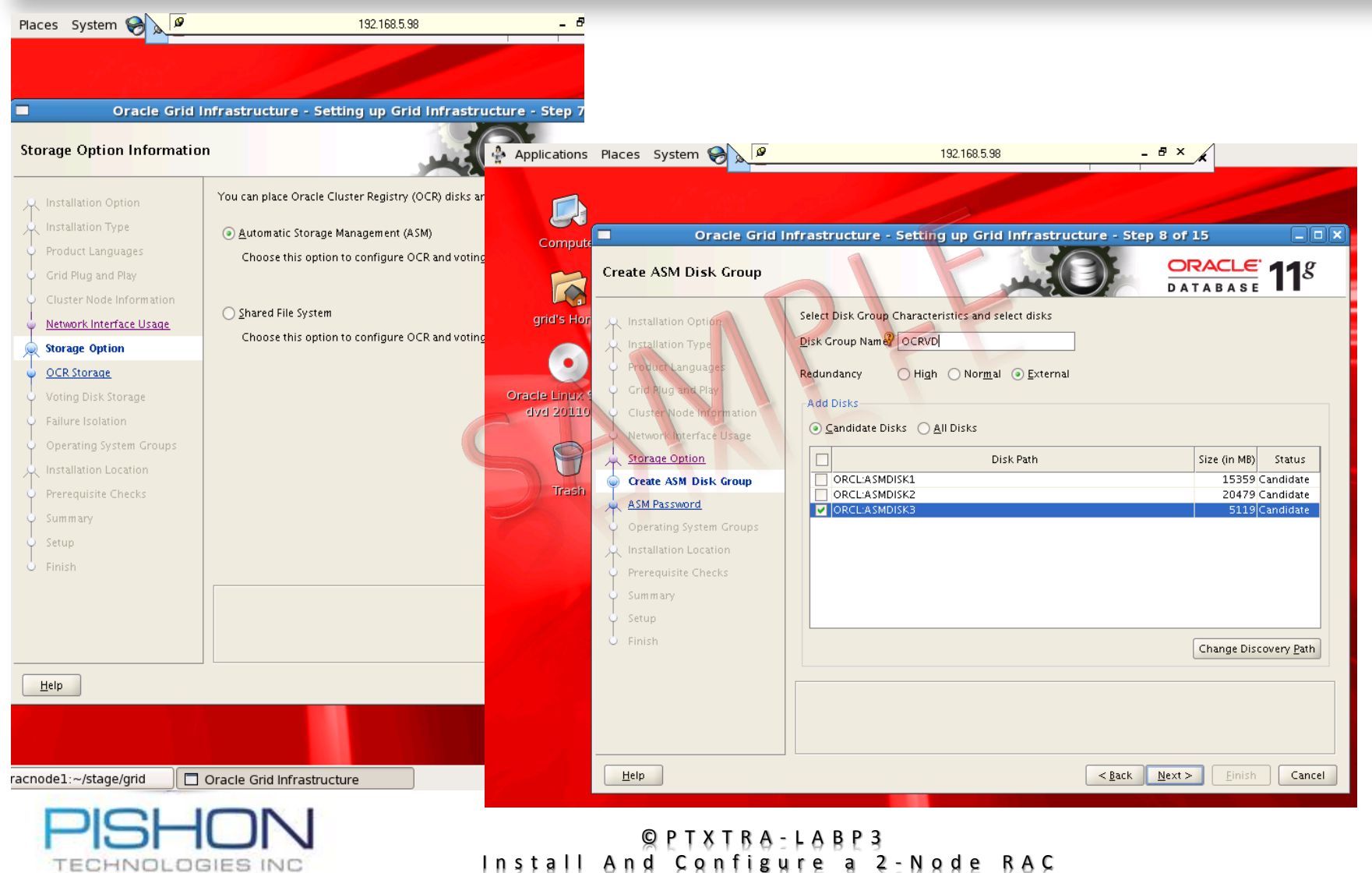

Innovative Solutions For Business Challenges www.pishontechnologies.com

TECHNOLOGIES INC

## **K. Grid Infrastructure Installation – Option 10**

#### **WARNING !!! It is very important that you run both scripts as root user on ptracnode1 and wait for it to complete before running them on ptracnode2**

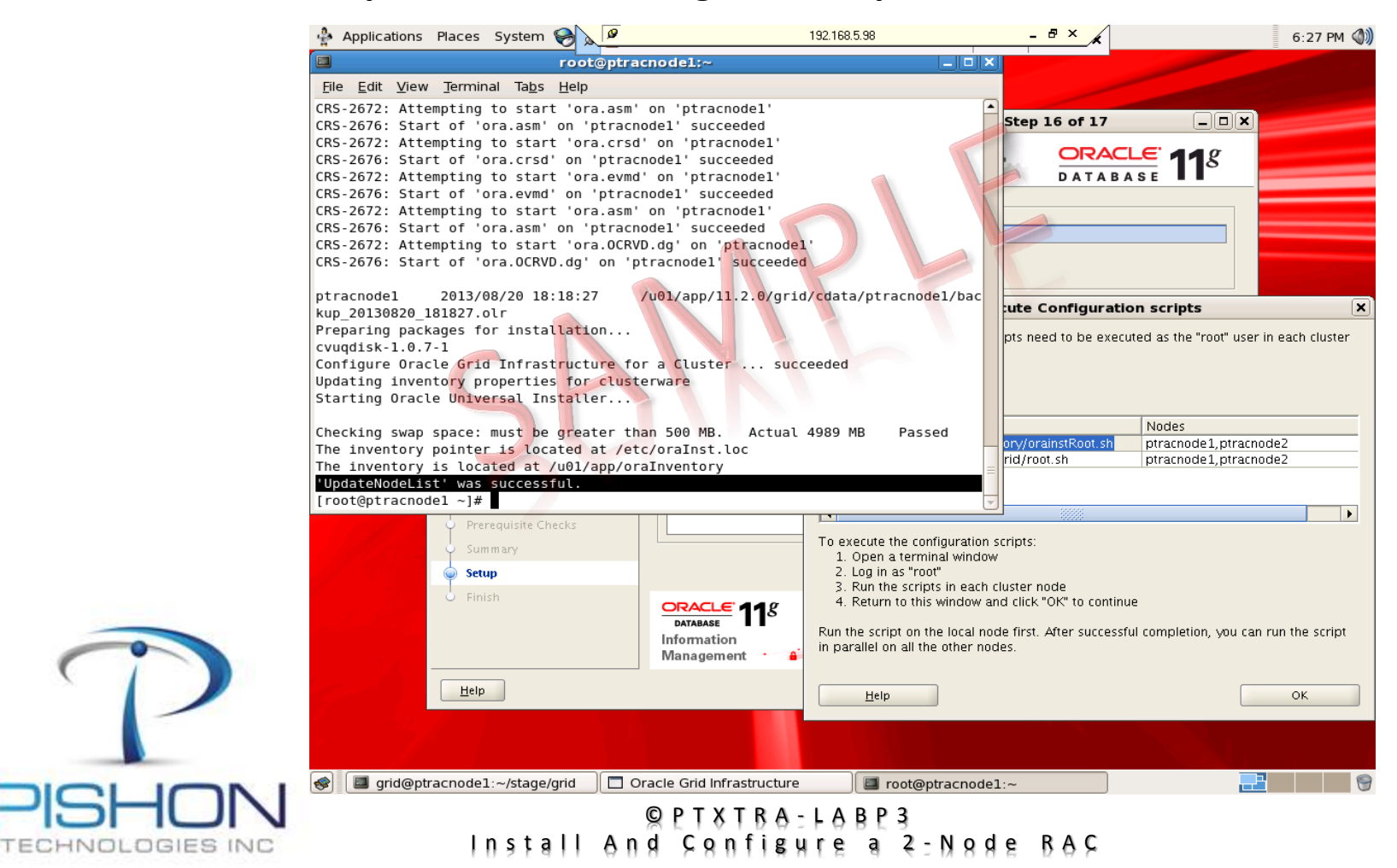

## **L. Explore ASM Instance**

#### \*\*\*\*\*\*\*\*\*\*\*\*\*This is a sample document \*\*\*\*\*\*\*\*\*\*\*\*

For a full version email **[oraclelabs@pishontechnologies.com](mailto:oraclelabs@pishontechnologies.com)** 

**Or register at [http://www.pishontechnologies.com/enrollin](http://www.pishontechnologies.com/enrollinfo.htm) [fo.htm](http://www.pishontechnologies.com/enrollinfo.htm)**

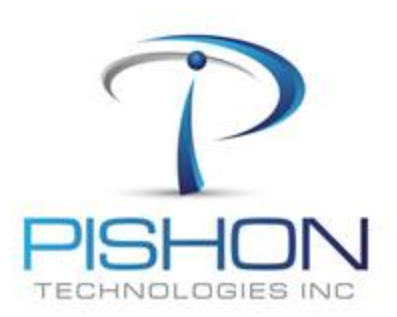

.

 $Q$  P T  $X$  T  $B$   $A - L$   $A$   $B$   $P$  3 Install And Configure a 2-Node RAC

## **L. Explore ASM Instance**

column path format a15 column name format a15 select path, name, header\_status, os\_mb from v\$asm\_disk;

column inst\_id format 9999999 column instance\_name format a15 column host\_name format a20 select inst\_id,instance\_name,host\_name from gv\$instance;

---check how much disk space is allocated/ in-use by an ASM instance COL % FORMAT 99.0 SELECT name, free\_mb, total\_mb, round(free\_mb/total\_mb\*100,2) "Free%" FROM v\$asm\_diskgroup;

> break on inst\_id skip 1 column inst\_id format 9999999 heading "Instance ID" justify left column name format a15 heading "Disk Group" justify left column total\_mb format 999,999,999 heading "Total (MB)" justify right column free\_mb format 999,999,999 heading "Free (MB)" justify right column pct free format 999.99 heading "% Free" justify right SELECT inst id, name, total mb, free mb, round((free mb/total mb)\*100,2) pct free FROM gv\$asm\_diskgroup WHERE total  $mb$  != 0 ORDER BY inst\_id, name;

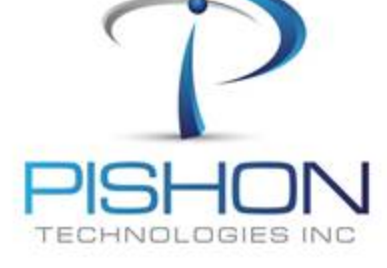

© P T X T R A - L A B P 3 Install And Configure a 2-Node RAC \*\*\*\*\*\*\*\*\*\*\*\*\*This is a sample document \*\*\*\*\*\*\*\*\*\*\*\*\*\*\*

For a full version email **[oraclelabs@pishontechnologies.com](mailto:oraclelabs@pishontechnologies.com)** 

**Or register at** 

**<http://www.pishontechnologies.com/enrollinfo.htm>**

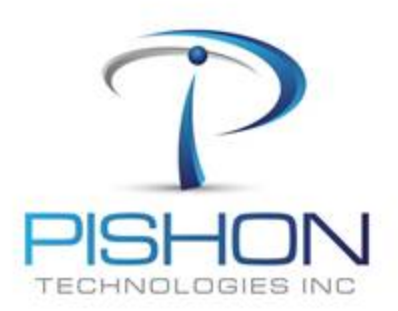

© P T X T R A - L A B P 3 Install And Configure a 2-Node RAC

## **M. Create ASM DiskGroups – ASMCA**

#### **ONLY on PT\_RACWSERVER\_1, Login as User – grid and create a new Disk group using ASM configuration Assistant (asmca)**

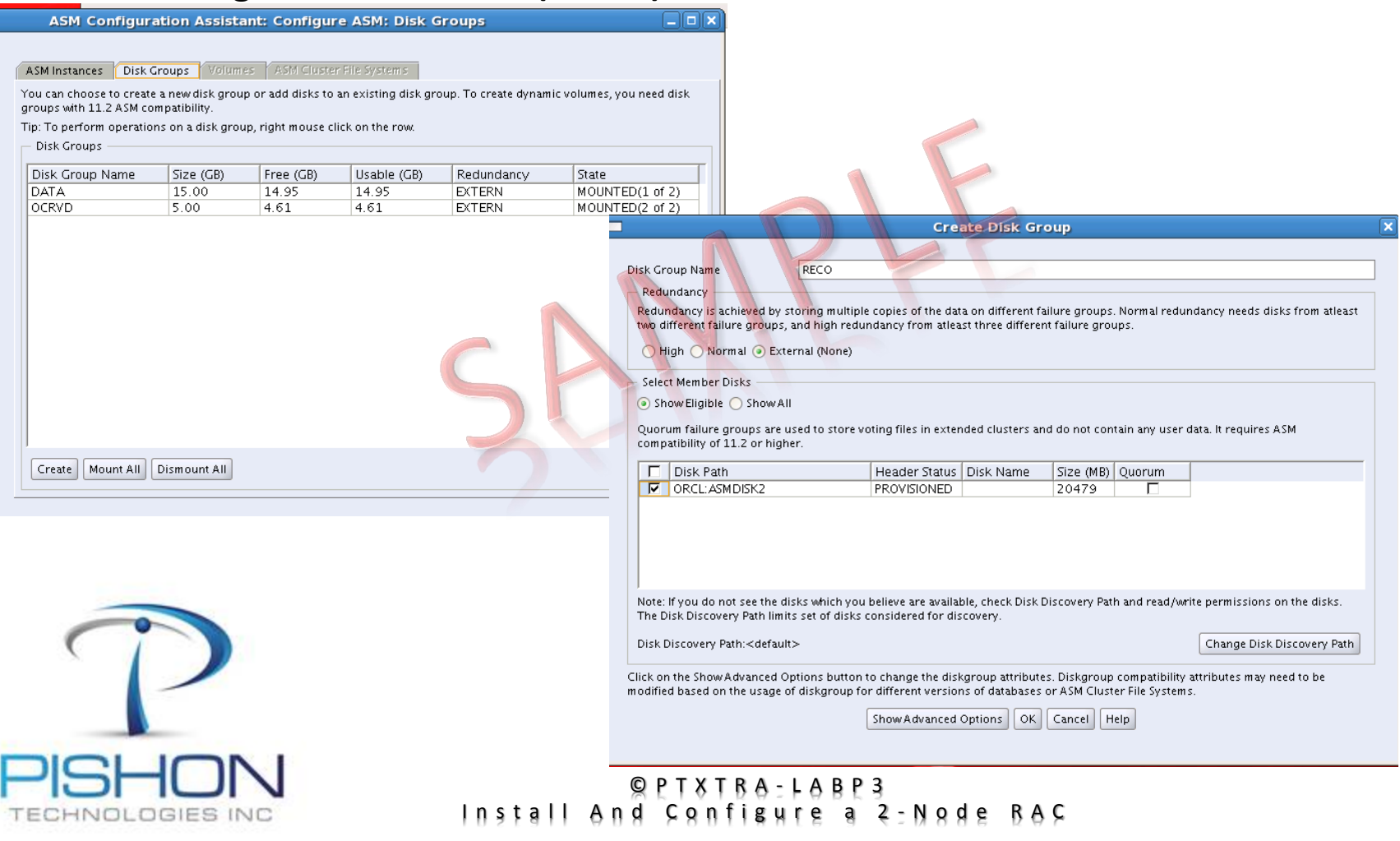

## **M. Create ASM DiskGroups – ASMCA**

 **The Disk group DATA was created with a SQL Command – we will use it to store Oracle data files, online redo logs and parameter file. RECO was created with asmca – we will use it as our FRA. During GI Installation , OCRVD was automatically created and used to store Oracle Cluster Registry (OCR) and Voting Disk**

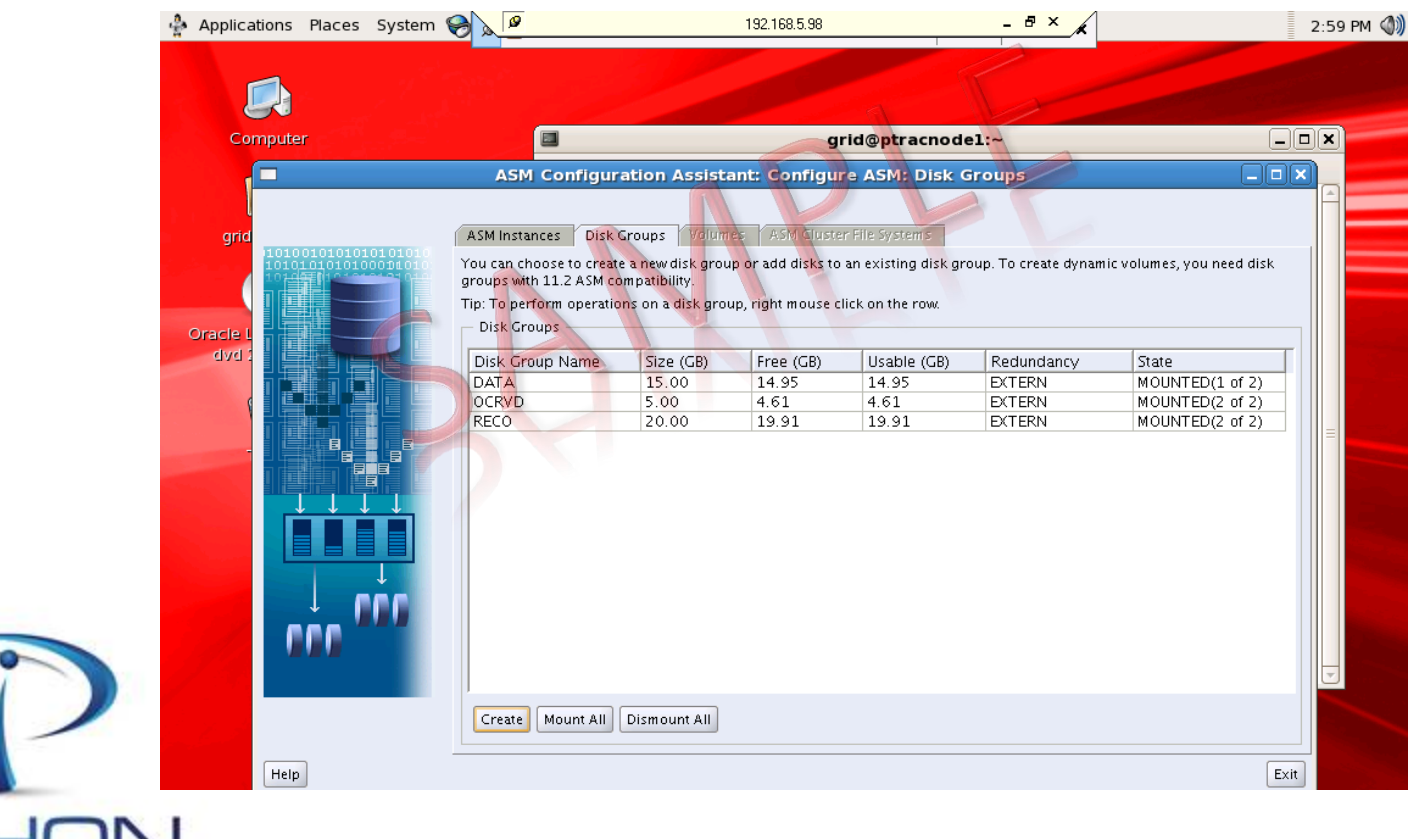

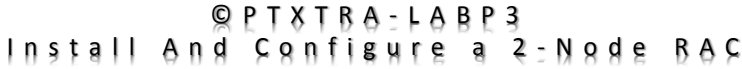

**Innovative Solutions For Business Challenges** www.pishontechnologies.com

TECHNOLOGIES INC

**N. Install Oracle Database – Cluvfy**

 **ONLY on PT\_RACWSERVER\_1, Login as User – oracle and use the script called runcluvfy.sh to check that our cluster is ready for the Oracle Instance/Database**

**cluvfy stage -pre dbinst -n ptracnode1,ptracnode2**

**If all the steps have been carefully followed, the script should report success and we are ready to start the Oracle Instance and Database installation, else DO NOT PROCEED, fix the failures**

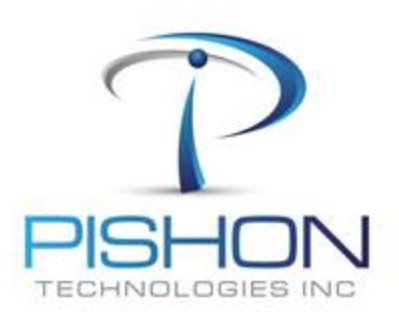

© P T X T R A - L A B P 3 2 - N o d e R A C

## **N. Install Oracle Database – Instance ONLY**

## **ONLY on PT\_RACWSERVER\_1, Login as User – oracle and Install Software ONLY**

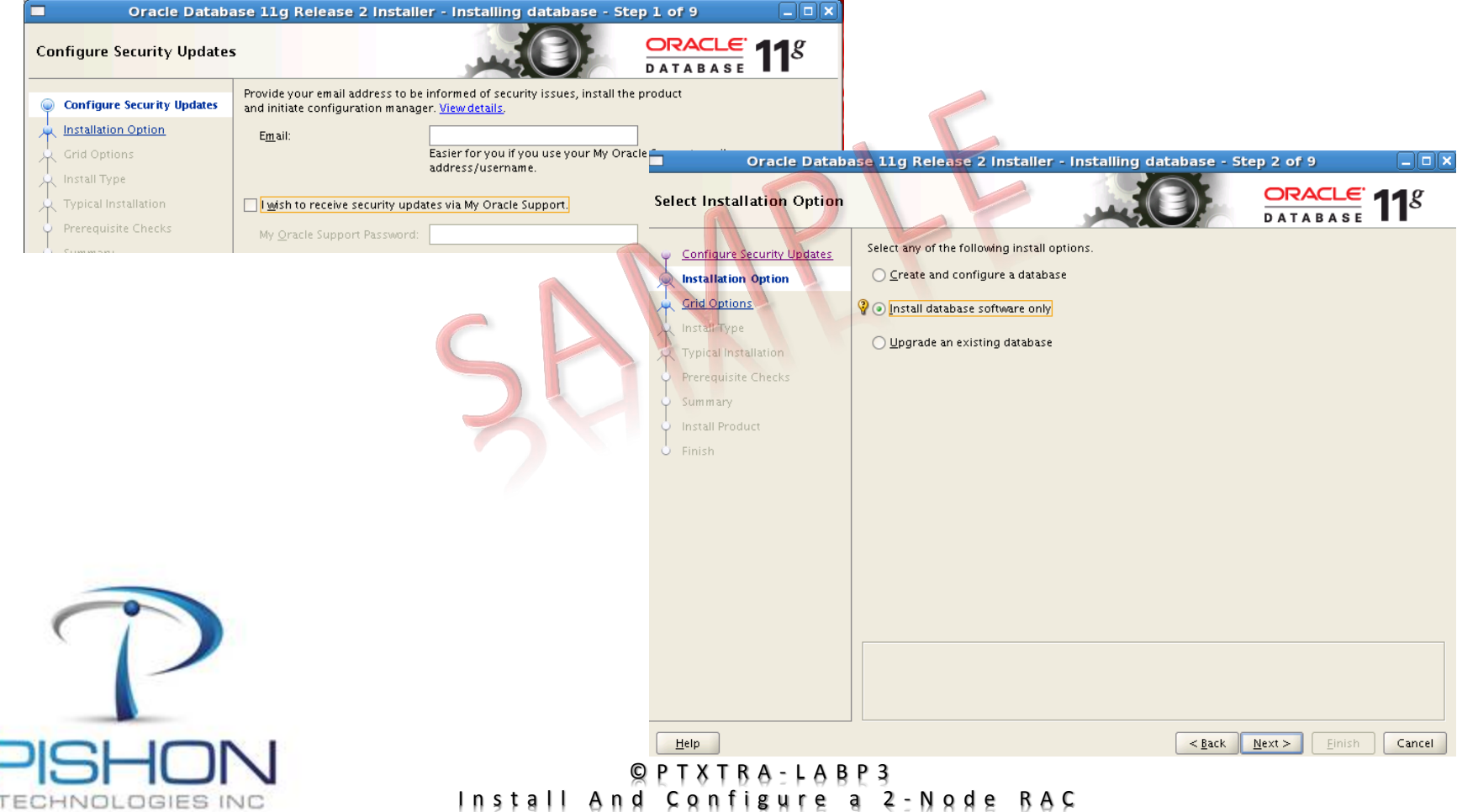

## **N. Install Oracle Database – Instance ONLY**

## **ONLY on PT\_RACWSERVER\_1, Login as User – oracle and Install Software ONLY**

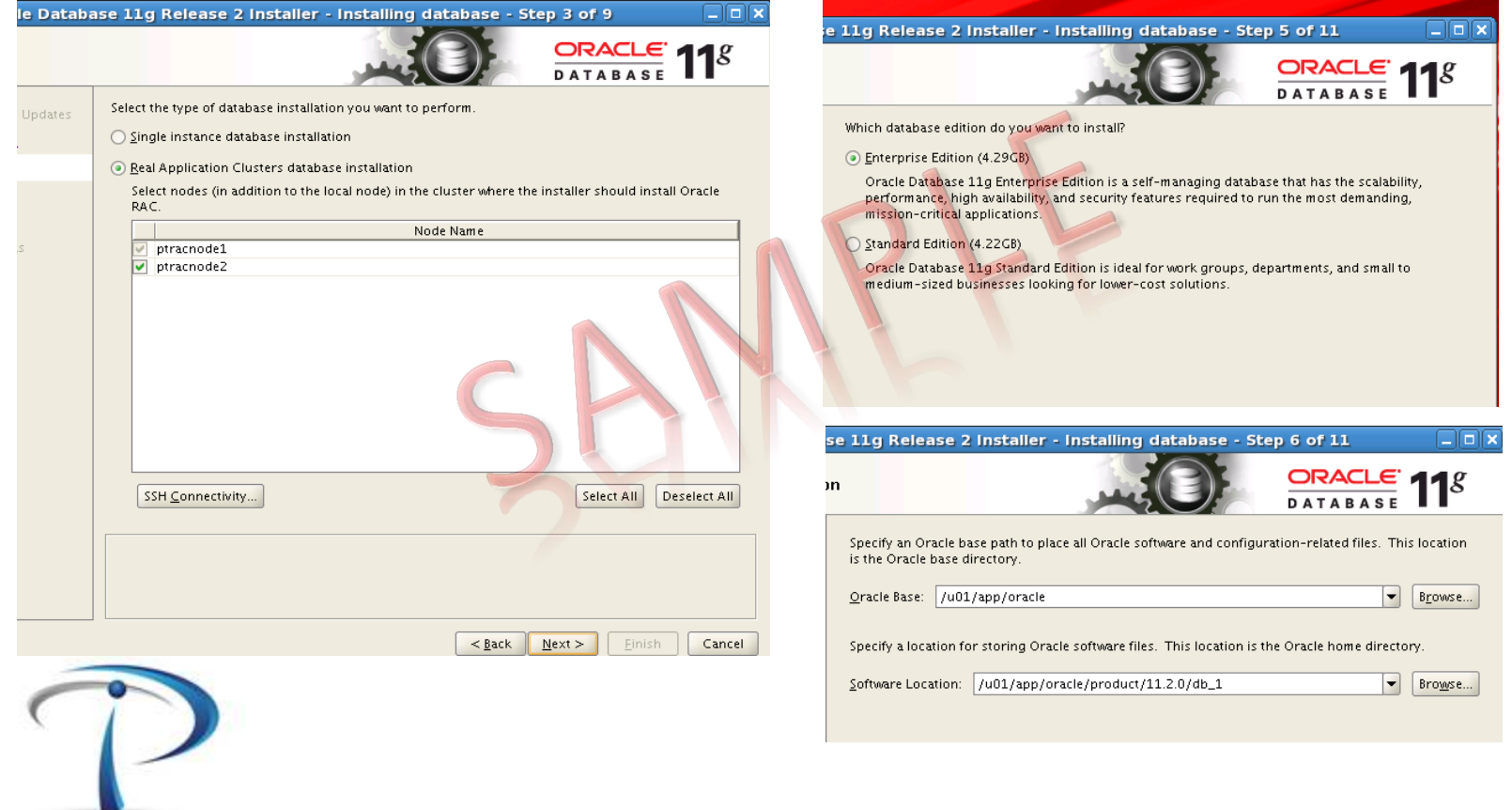

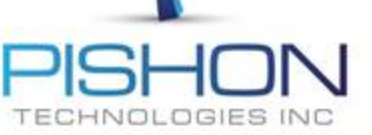

#### © P T X T R A - L A B P 3 Install And Configure a 2-Node RAC

 **ONLY on PT\_RACWSERVER\_1, Login as User – oracle and Install Database using dbca The listener is already running from the GRID HOME**

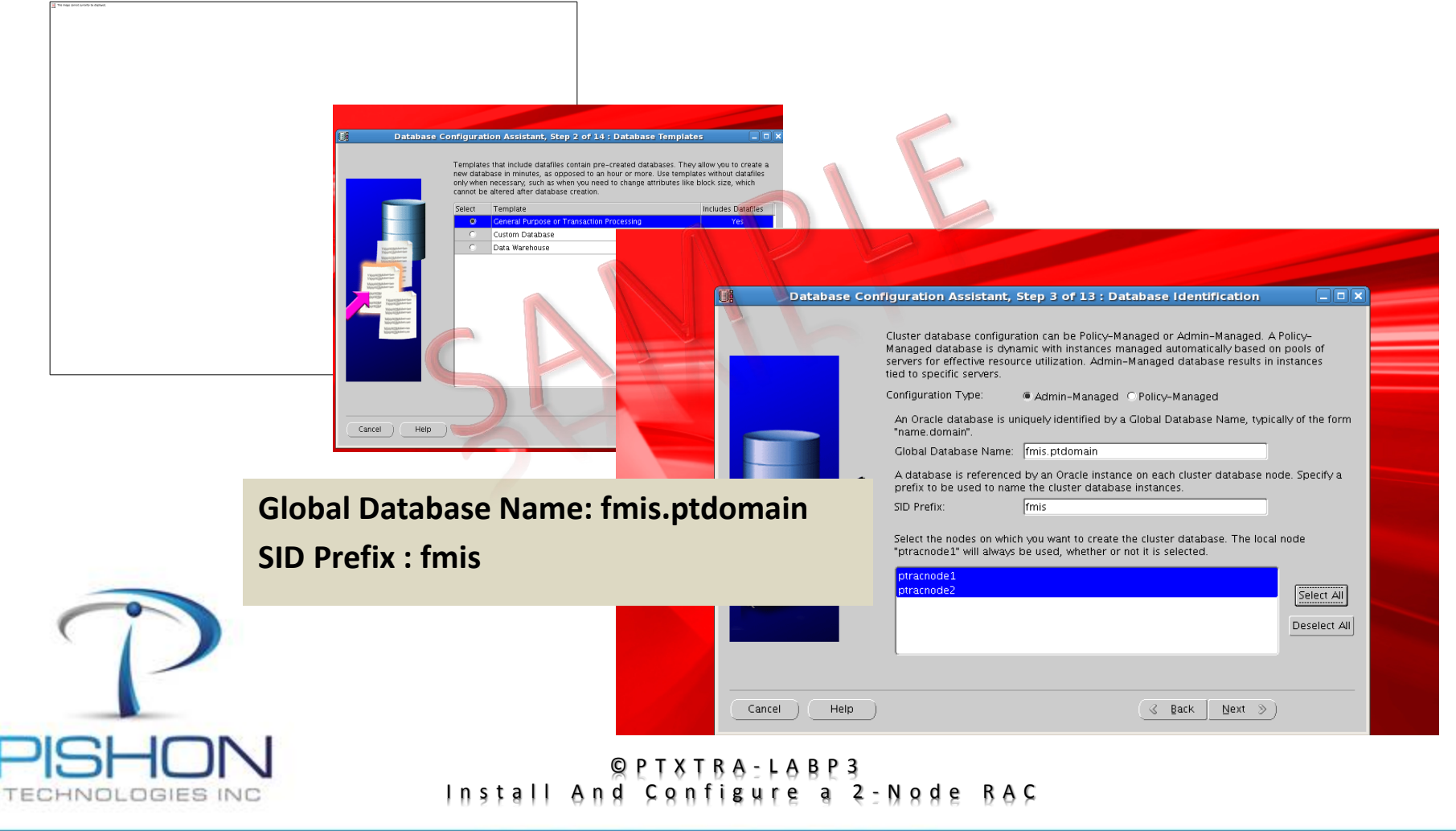

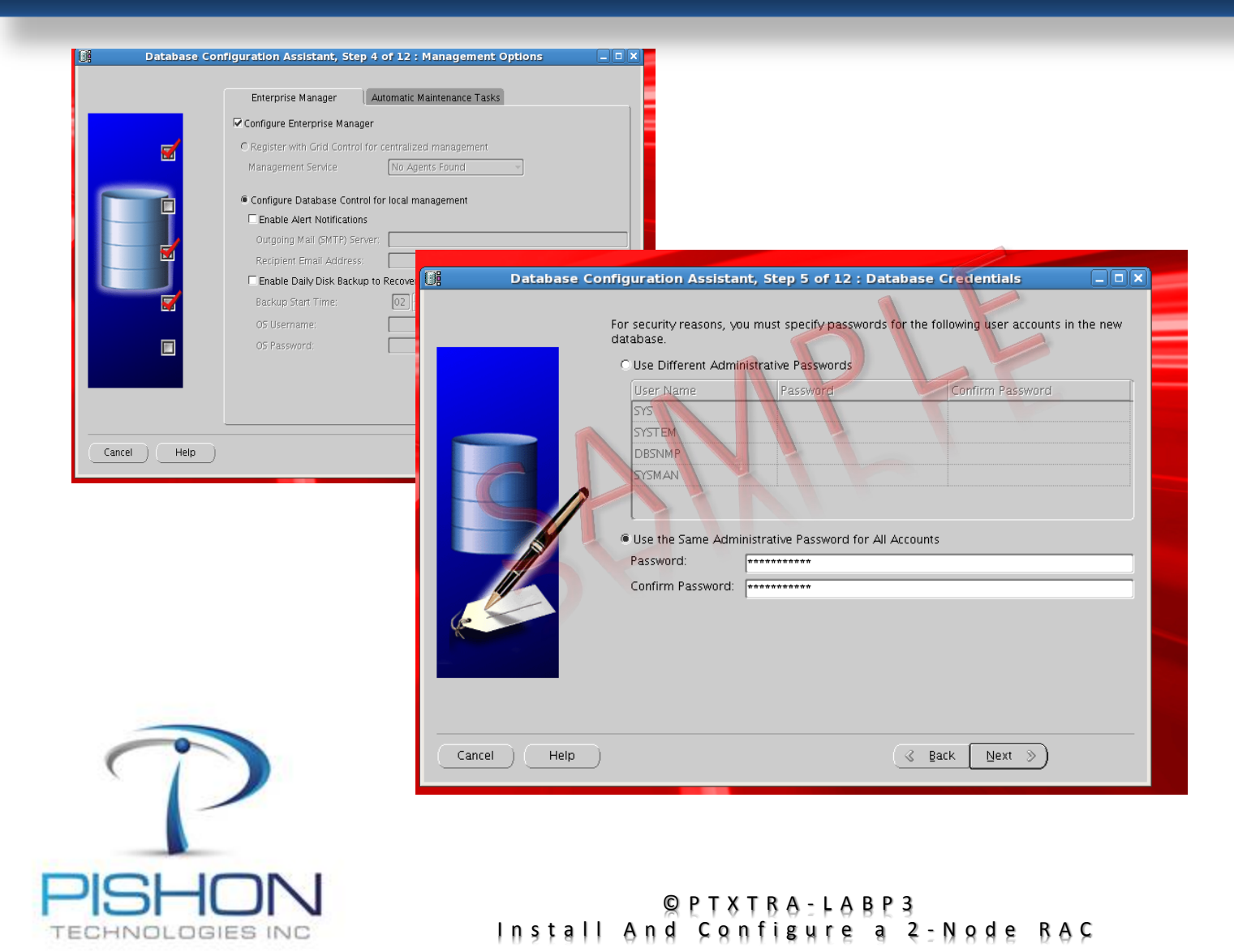

**Use Disk Group DATA for data files, Online Redo logs and Parameter file**

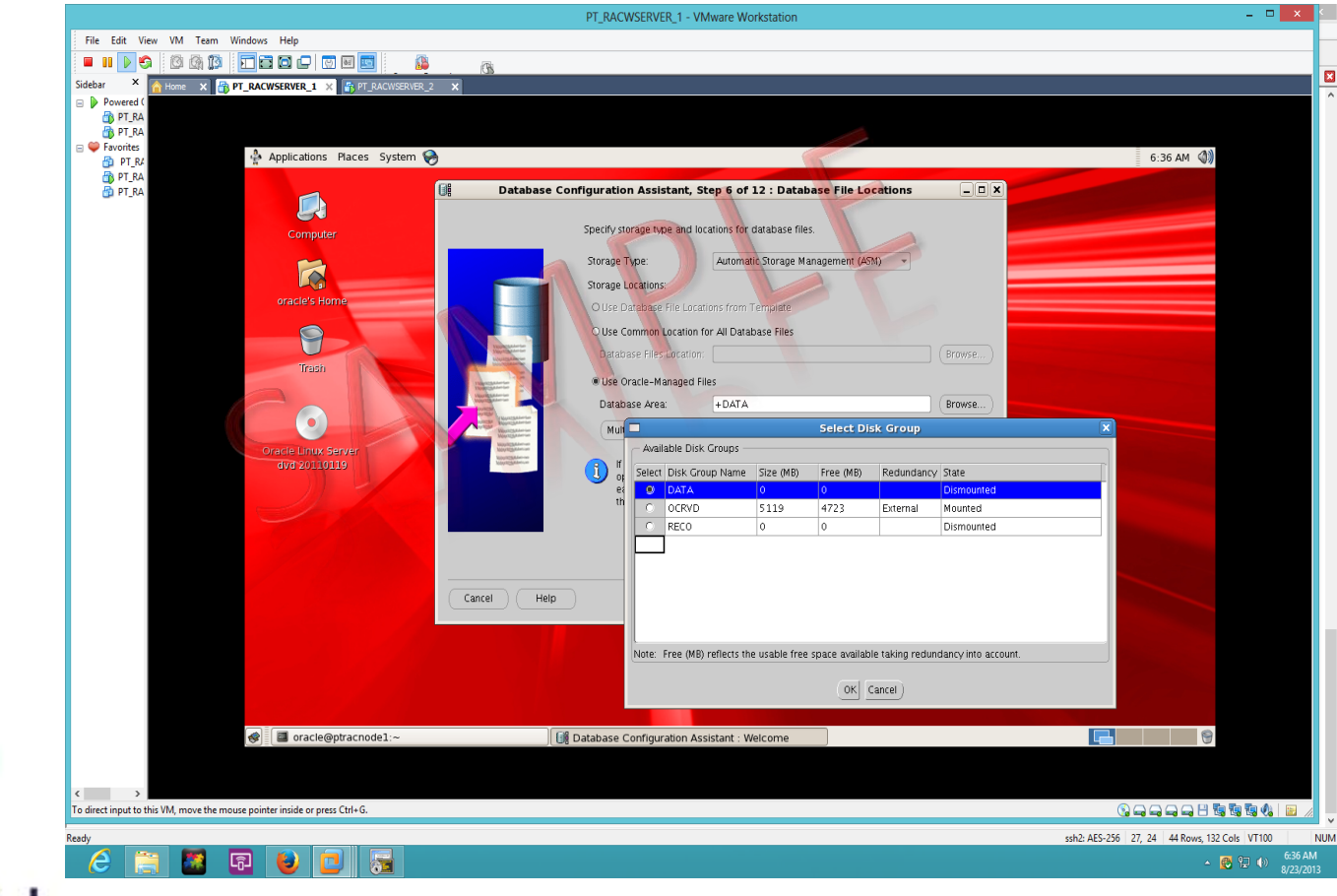

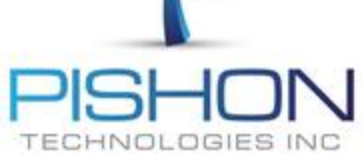

#### $Q$  P T  $X$  T  $B$   $A - L$   $A$   $B$   $P$  3 Install And Configure a 2-Node RAC

## **Provide sysasm password and mount any unmounted disk group**

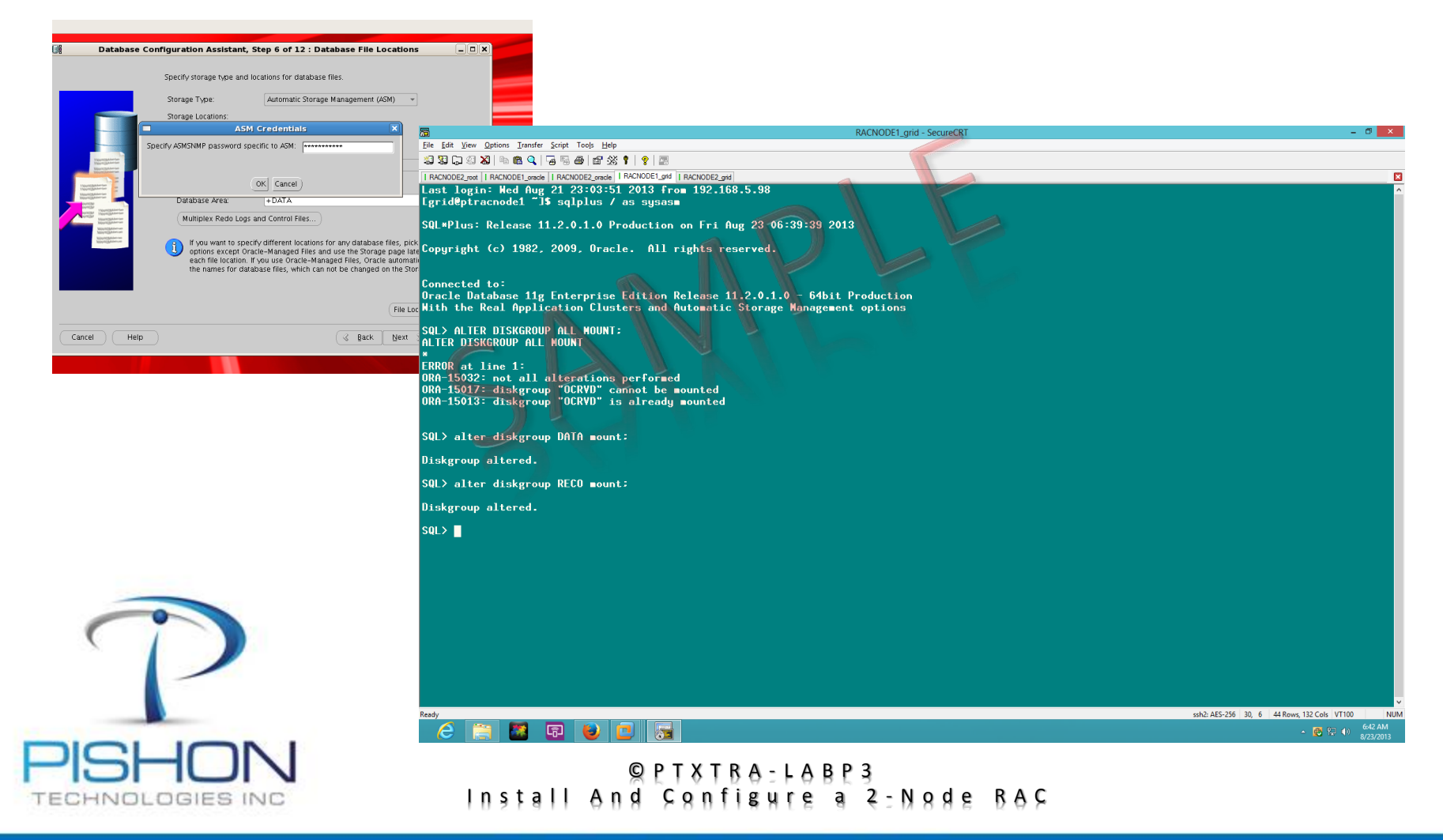

## **Use Disk Group RECO for FRA**

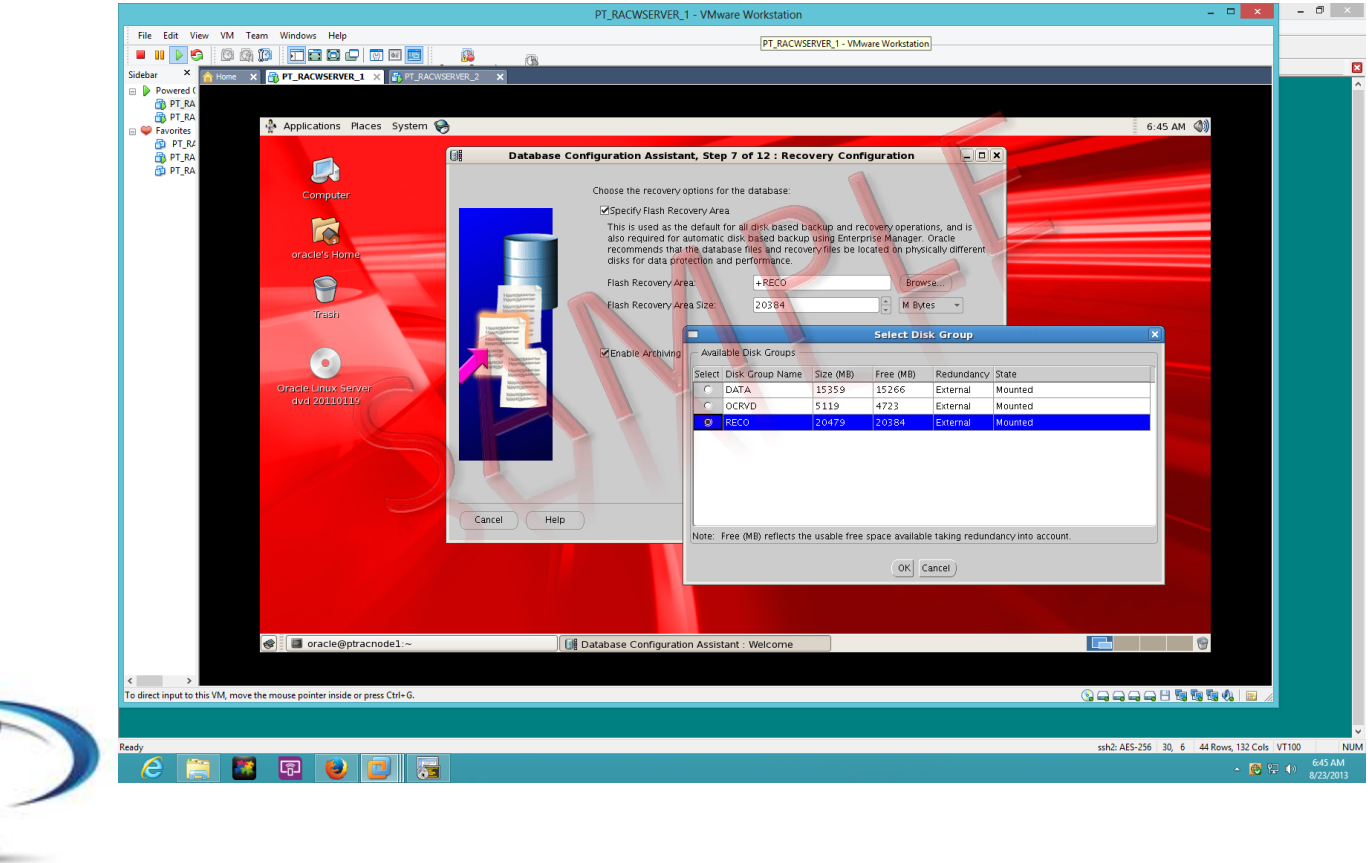

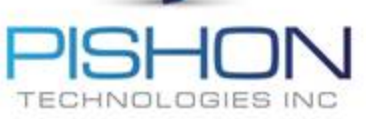

© P T X T R A - L A B P 3 Install And Configure a 2-Node RAC

## **Install Sample Schema and Finish**

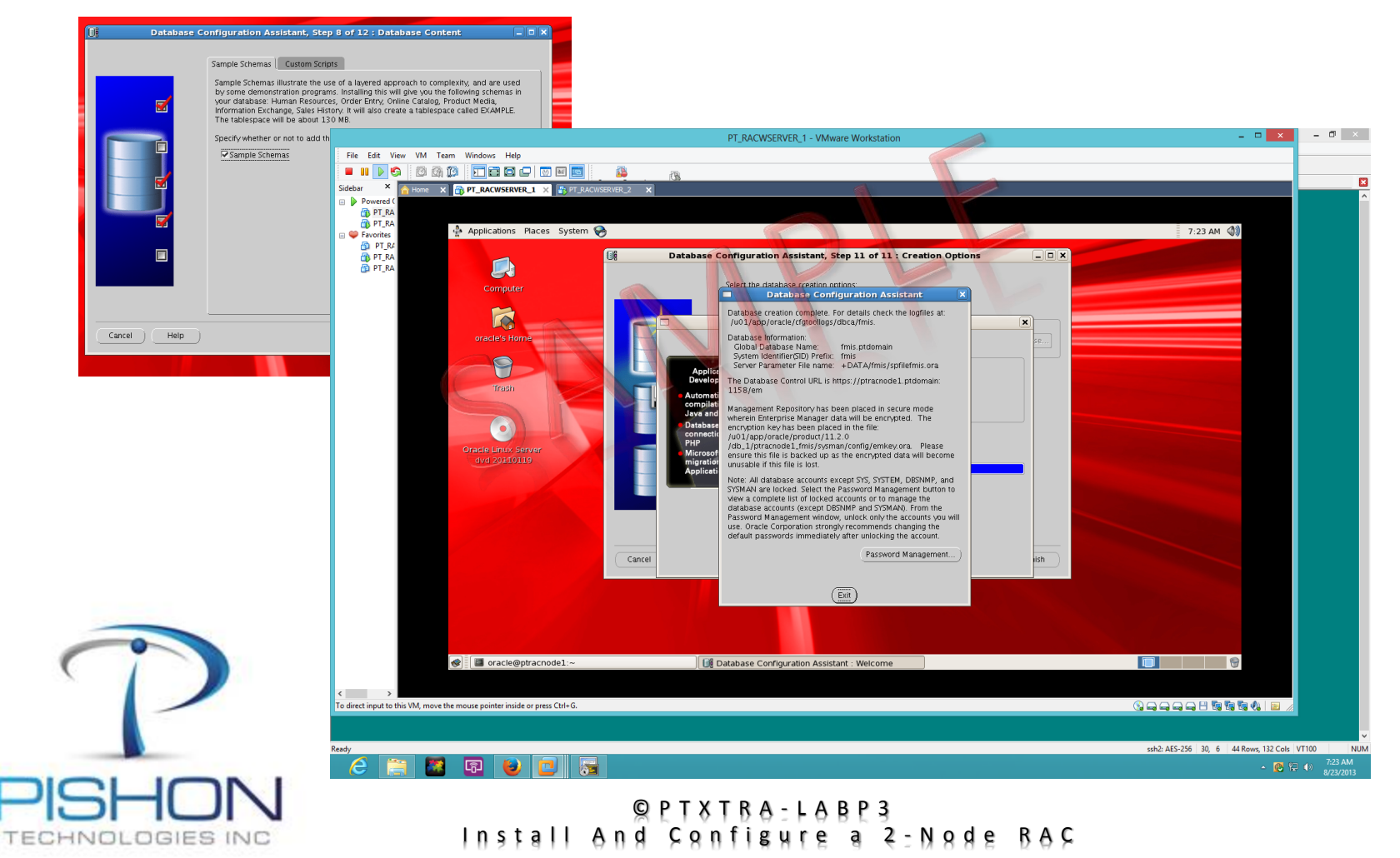

## **O. Explore Oracle Instance and Database**

**Srvctl commands will be used to manage the instance and database**

\*\*\*\*\*\*\*\*\*\*\*\*\*This is a sample document \*\*\*\*\*\*\*\*\*\*\*\*

For a full version email **[oraclelabs@pishontechnologies.com](mailto:oraclelabs@pishontechnologies.com)** 

**Or register at [http://www.pishontechnologies.com/enrollin](http://www.pishontechnologies.com/enrollinfo.htm) [fo.htm](http://www.pishontechnologies.com/enrollinfo.htm)**

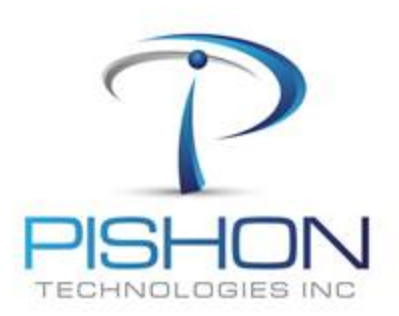

© P T X T R A - L A B P 3 Install And Configure a 2-Node RAC

## **O. Explore Oracle Instance and Database**

### **Oracle Enterprise Manager (OEM) will be used for administration**

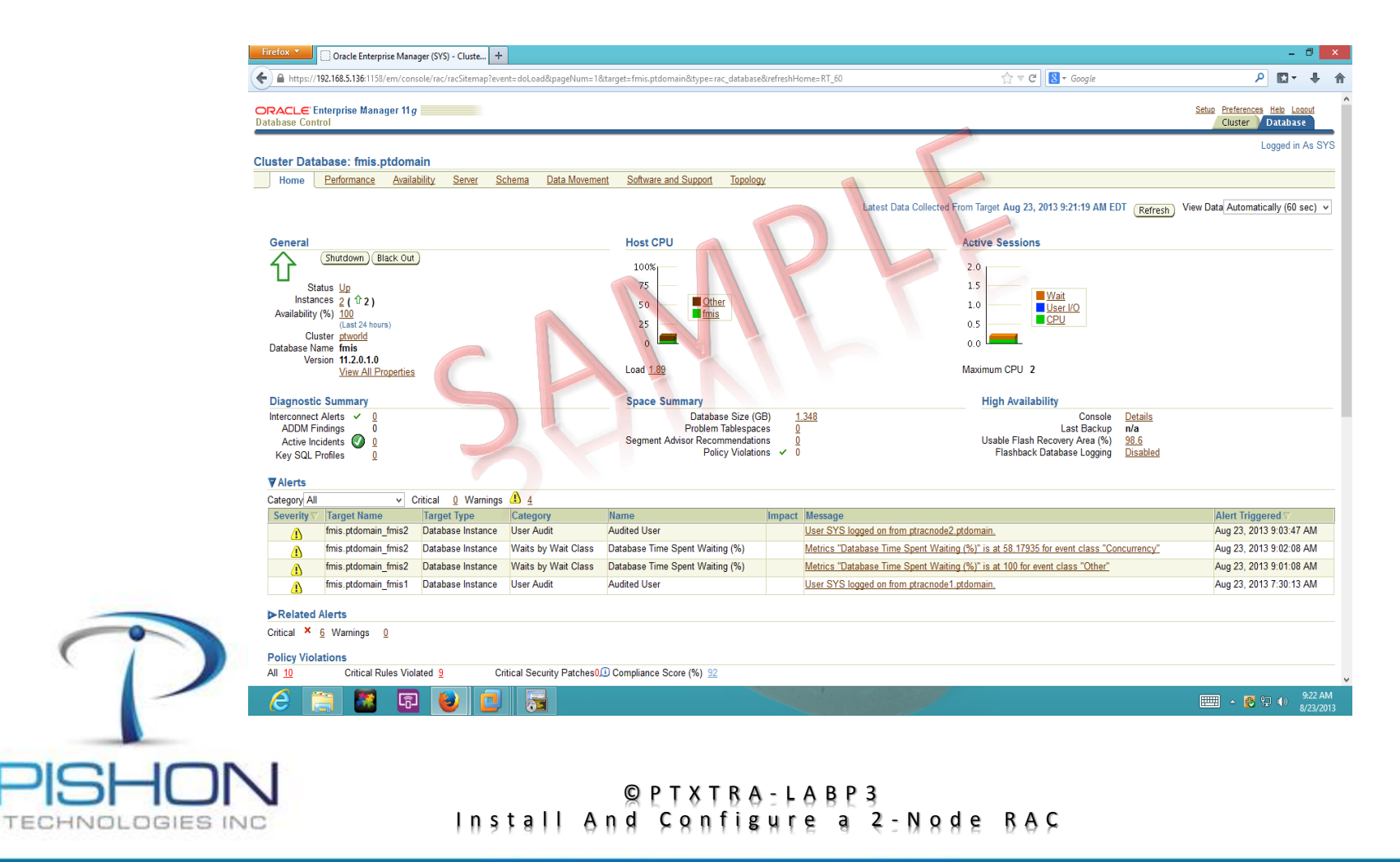

**P. Explore Listener Options**

\*\*\*\*\*\*\*\*\*\*\*\*\*This is a sample document \*\*\*\*\*\*\*\*\*\*\*\*\*\*\*

For a full version email **[oraclelabs@pishontechnologies.com](mailto:oraclelabs@pishontechnologies.com)** 

**Or register at** 

**<http://www.pishontechnologies.com/enrollinfo.htm>**

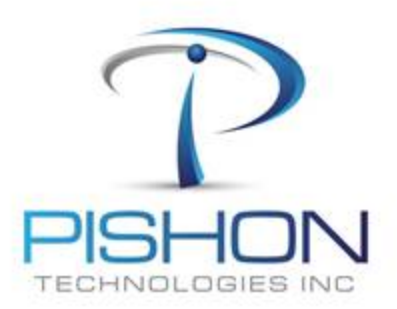

© P T X T R A - L A B P 3 Install And Configure a 2-Node RAC

**Q. Explore Clusterware components**

\*\*\*\*\*\*\*\*\*\*\*\*\*This is a sample document \*\*\*\*\*\*\*\*\*\*\*\*\*\*\*

For a full version email **[oraclelabs@pishontechnologies.com](mailto:oraclelabs@pishontechnologies.com)** 

**Or register at** 

**<http://www.pishontechnologies.com/enrollinfo.htm>**

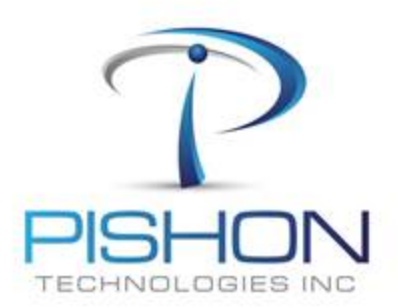

© P T X T R A - L A B P 3 Install And Configure a 2-Node RAC

## **Q. Explore Clusterware components – Voting Disk**

\*\*\*\*\*\*\*\*\*\*\*\*\*This is a sample document \*\*\*\*\*\*\*\*\*\*\*\*\*\*\*

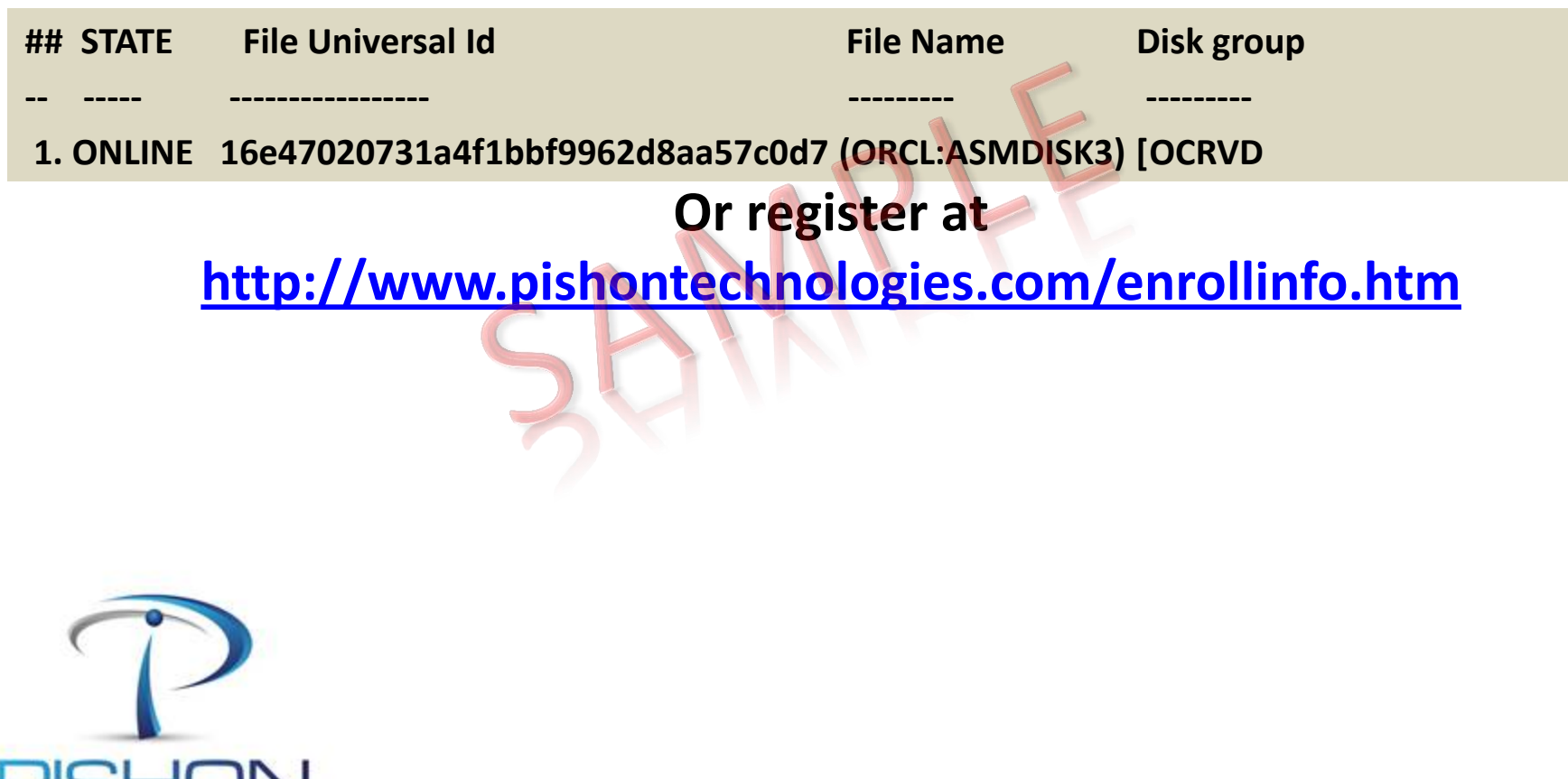

© P T X T R A - L A B P 3 Install And Configure a 2-Node RAC

Innovative Solutions For Business Challenges www.pishontechnologies.com

INOLOGIES INC

## **Q. Explore Clusterware components – Voting Disk**

## **Locate the Voting Disk using command-line tool**

**grid@ptracnode1 ~]\$ asmcmd ASMCMD> ls DATA/ OCRVD/ RECO/ ASMCMD> cd OCRVD ASMCMD> ls ptworld/ ASMCMD> cd ptworld ASMCMD> ls ASMPARAMETERFILE/ OCRFILE/ ASMCMD> cd OCRFILE ASMCMD> ls REGISTRY.255.823976117 ASMCMD> exit**

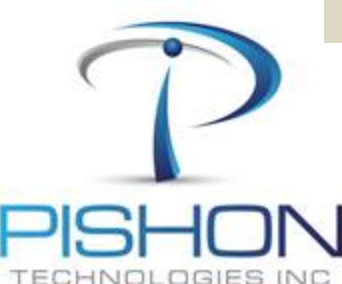

*ptworld is the overall name of our RAC cluster. We must have at least 1 voting disk in 11gR2 because ASM would take care of redundancy.*

> © P T X T R A - L A B P 3 Install And Configure a 2-Node RAC

**Q. Explore Clusterware components – OCR**

## **Locate the Oracle Cluster Registry (OCR)**

#### **[grid@ptracnode1 ~]\$ ocrcheck**

**Status of Oracle Cluster Registry is as follows :**

 **Version : 3 Total space (kbytes) : 262120 Used space (kbytes) : 2688 Available space (kbytes) : 259432 ID : 329473399 Device/File Name : +OCRVD** 

 **Device/File integrity check succeeded**

 **Device/File not configured**

 **Cluster registry integrity check succeeded**

 **Logical corruption check bypassed due to non-privileged user**

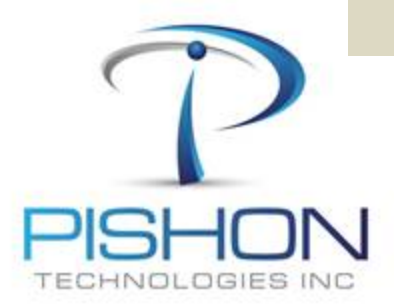

© P T X T R A - L A B P 3 Install And Configure a 2-Node RAC

## **Q. Explore Clusterware components – OCR**

## **Locate Local copy of the Oracle Cluster Registry (OCR) residing on each instance**

**[root@ptracnode1 ~]# . oraenv ORACLE\_SID = [root] ? +ASM1 The Oracle base for ORACLE\_HOME=/u01/app/11.2.0/grid is /u01/app/grid [root@ptracnode1 ~]# ocrcheck -local Status of Oracle Local Registry is as follows :** *Version* : 3  **Total space (kbytes) : 262120 Used space (kbytes) : 2184 Available space (kbytes) : 259936 ID : 2138756702 Device/File Name : /u01/app/11.2.0/grid/cdata/ptracnode1.olr Device/File integrity check succeeded**

 **Local registry integrity check succeeded**

 **Logical corruption check succeeded**

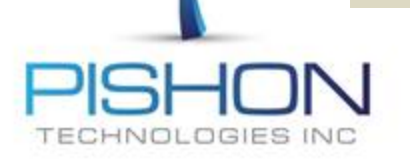

© P T X T R A - L A B P 3 Install And Configure a 2-Node RAC